LUFTMESSTECHNIK

Abgasanalyse

# **CA-CALC**™ **Abgasanalysegeräte** Modell 6203 Serie

Bedienungs- und Wartungsanleitung

P/N 1980481 Revision B 2010

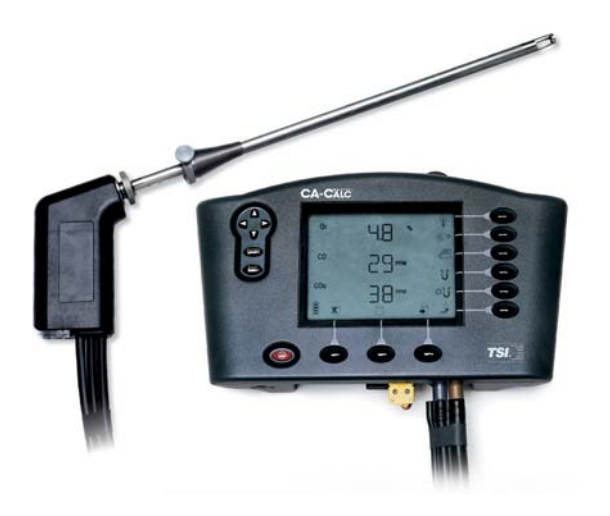

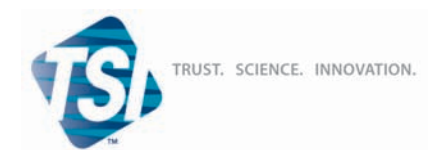

#### **Copyright ©**

TSI Incorporated / 2003-2010 / Alle Rechte vorbehalten.

#### **Teilenummer**

1980481 / Revision B / 2010

#### **Adresse**

TSI Incorporated / 500 Cardigan Road / Shoreview, MN 55126 / USA

#### **LIMITIERUNG VON GARANTIE UND HAFTUNG** (gültig Juli 2000)

Hiermit garantiert der Verkäufer, dass dieses Produkt bei normaler Anwendung und Wartung gemäß Bedienungsanleitung keine Verarbeitungs- und Materialfehler aufweist. Diese Garantie gilt für vierundzwanzig (24) Monate oder für den in der Bedienungsanleitung festgelegten Zeitraum ab Versanddatum zum Kunden. Diese begrenzte Garantie unterliegt folgenden Ausnahmen:

- 1. Die Garantie für Batterien beträgt 90 Tage vom Zeitpunkt des Versands, elektrochemische Gassensoren unterliegen einem Garantiezeitraum von zwölf (12) Monaten ab Versand.
- 2. Die Garantie auf Freiheit von Material- und Verarbeitungsfehlern reparierter oder ausgetauschter Teile beträgt, unter normalen Nutzungsbedingungen, 90 Tage ab Versand.
- 3. Der Verkäufer übernimmt keine Garantie für Produkte, die von anderen gefertigt wurden. Es gilt nur die Garantie des Originalherstellers.
- 4. Außer, wenn der Verkäufer in einem gesonderten Schreiben ausdrücklich darauf hinweist, übernimmt der Verkäufer keine Haftung für Produkte, die vom Käufer in anderen Produkten oder Ausrüstungen verwendet wurden.

Die obigen Bestimmungen ERSETZEN alle anderen Garantien und unterliegt allen in ihr aufgeführten Bedingungen und Beschränkungen. ES WIRD KEINE ANDERE GARANTIE FÜR WEITERE BESTIMMTE VERWENDUNGEN ODER MARKTFÄHIGKEIT GEWÄHRLEISTET ODER ÜBERNOMMEN.

DIE ALLEINIGE ABHILFE BEI MISSSTÄNDEN FÜR DEN NUTZER ODER KÄUFER UND DIE AUFHEBUNG DER HAFTUNGSGRENZE DES VERKÄUFERS BEI JEDER ART VON VERLUSTEN, PERSONENSCHÄDEN ODER SCHÄDEN IM ZUSAMMENHANG MIT DIESEM PRODUKT (EINSCHLIESSLICH DER FORDERUNGEN AUFGRUND VON VERTRÄGEN, FAHRLÄSSIGKEIT, EINFACHER HAFTPFLICHT, ANDEREN DELIKTEN ODER SONSTIGEN GRÜNDEN) MUSS DURCH DIE RÜCKLIEFERUNG DES PRODUKTS AN DIE FABRIK ODER DEN FESTGELEGTEN ORT UND DIE RÜCKERSTATTUNG DES KAUFPREISES ODER AUF BESCHLUSS DES VERKÄUFERS, DURCH DIE REPARATUR ODER DEN ERSATZ DES PRODUKTS ERFOLGEN. DER VERKÄUFER KANN IN KEINEM FALL FÜR IRGENDWELCHE ANDERE ZUFÄLLIGE ODER DARAUS RESULTIERENDE UNFÄLLE HAFTBAR GEMACHT WERDEN. GEGEN DEN VERKÄUFER KANN KEIN SCHADENERSATZ, GLEICHGÜLTIG AUFGRUND WELCHES SCHADENS, ERHOBEN WERDEN, WENN DER SCHADEN BEREITS ÜBER EIN JAHR ZURÜCK LIEGT.

Der Käufer und alle Benutzer akzeptieren die Bedingungen dieser GARANTIE- UND HAFTUNGSVORSCHRIFTEN, welche die gesamten Bedingungen der Verkäufergarantie beinhalten. Diese Vorschriften können durch nichts und niemanden abgeändert oder aufgehoben werden, außer durch eine schriftliche Erklärung eines autorisierten Vertreters des Verkäufers.

#### **Wartungsvereinbarung**

Da wir wissen, dass funktionsuntüchtige Geräte oder defekte Instrumente unseren Kunden ebenso schaden wie uns selbst, haben wir eine Wartungsvereinbarung entwickelt, um uns sofort um alle auftretenden Probleme zu kümmern. Bei Störungen wenden Sie sich bitte an den Händler in Ihrer Nähe, oder wenden Sie sich an den TSI Kundendienst.

## **INHALT**

## Kapitel

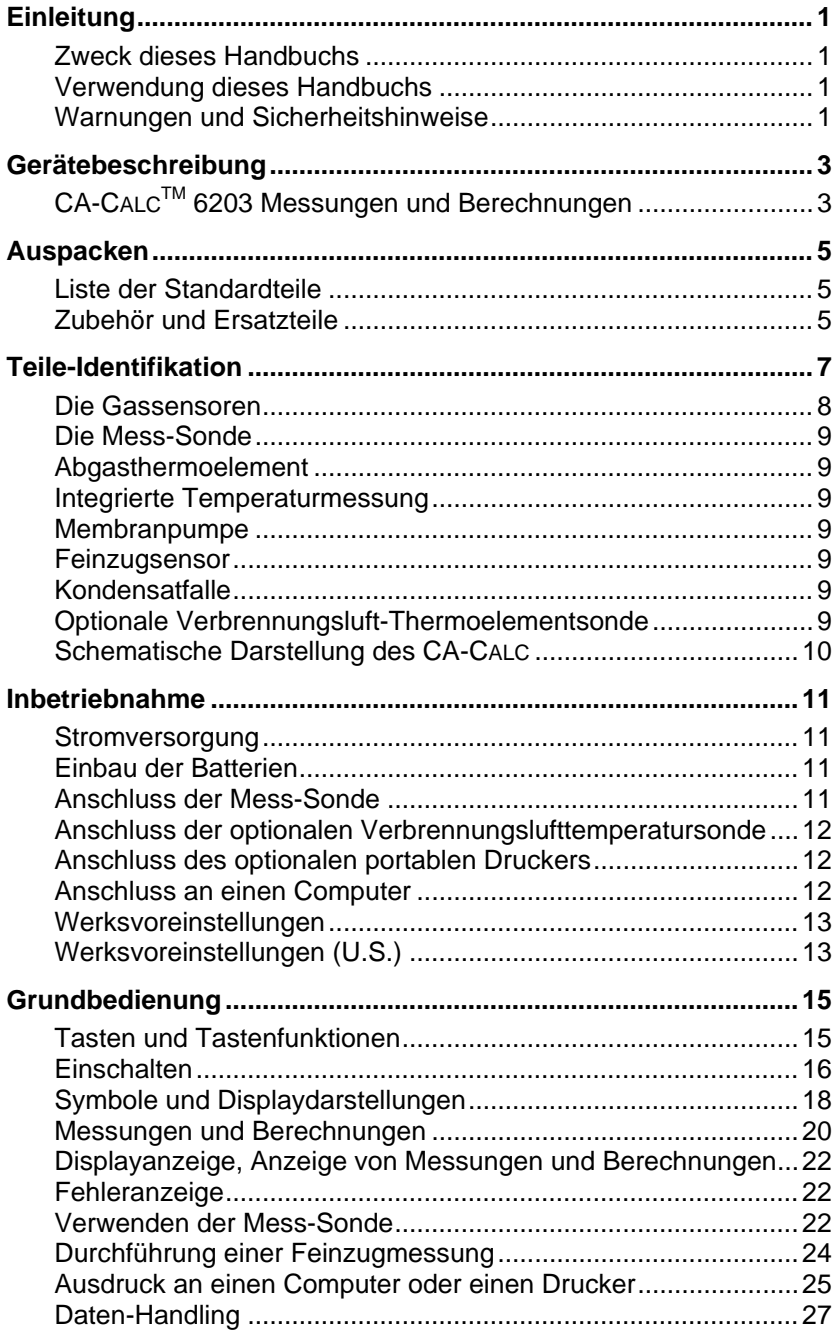

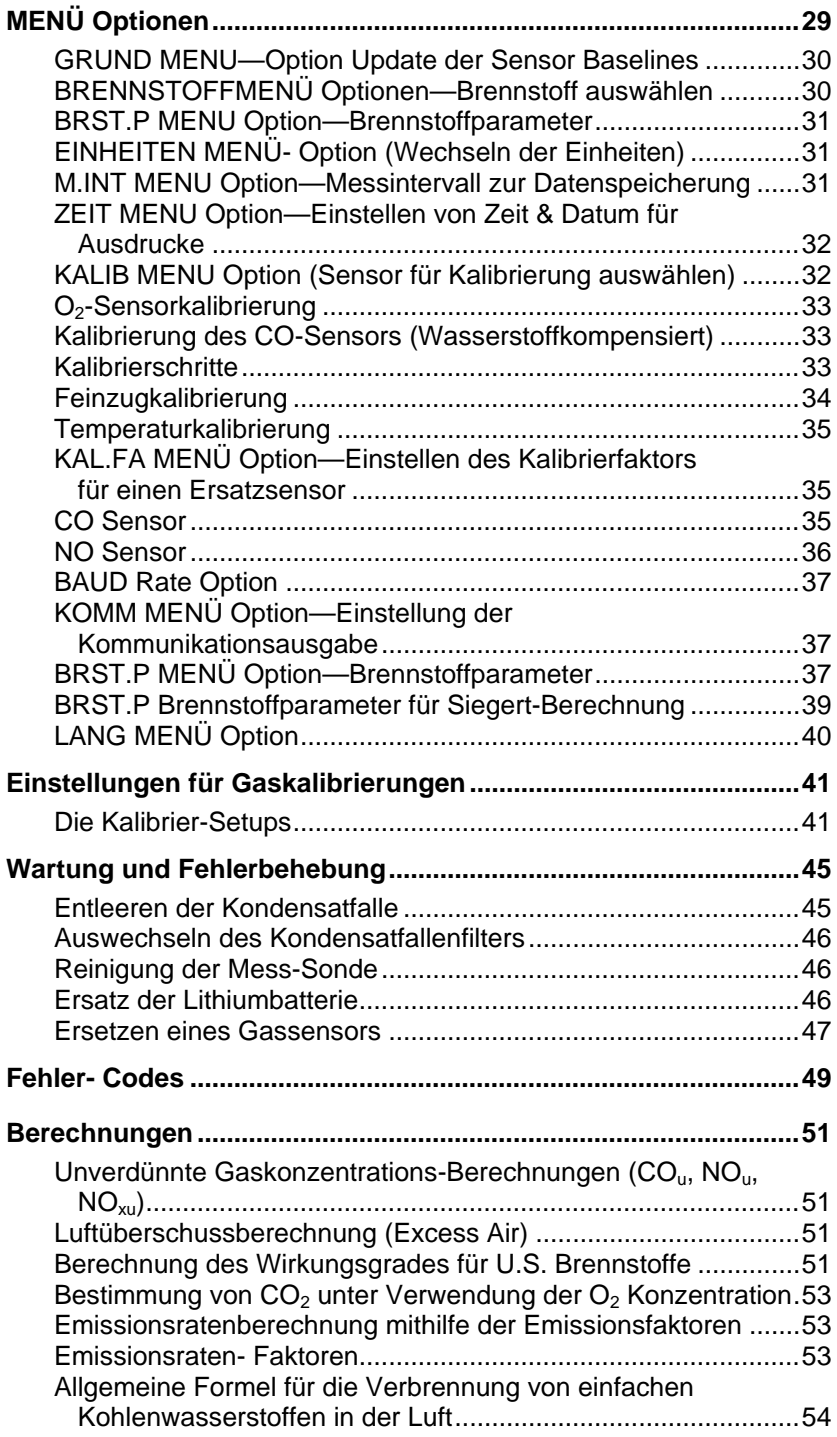

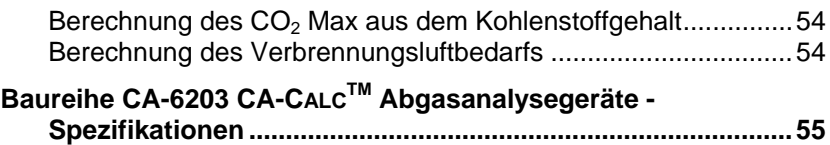

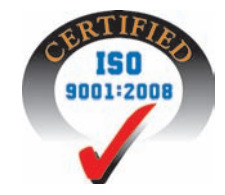

## TÜV ByRgG 229

für Temperatur/O2/CO2 TÜV geprüft: CO Geprüft nach 1. BImSchV

# **Einleitung**

## **Zweck dieses Handbuchs**

Diese Anleitung beschreibt die Bedienung und Wartung des tragbaren Abgasanalysegerätes TSI CA-CALC™ CA-6203.

## **Verwendung dieses Handbuchs**

Bitte verschaffen Sie sich einen vollständigen Überblick über dieses Handbuch vor der ersten Benutzung des Abgas-Analysegerätes CA-CALC.

## **Warnungen und Sicherheitshinweise**

Es wird davon ausgegangen, dass der Benutzer über Grundkenntnisse der Abgasanalyse verfügt und mit Brennwertanlagen gründlich vertraut ist. Bei Einstellungen an den Anlagen sollte man sich neben den Messdaten auf sein eigenes Urteil und seine Erfahrung verlassen können. Das ist vor allem dann wichtig, wenn es um Fragen der Sicherheit geht. Die an den Anlagen vorgenommenen Einstellungen müssen stets mit den Empfehlungen des Herstellers der Brennwertanlage übereinstimmen.

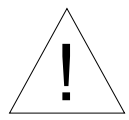

## WARNUNG

Bei der Verbrennung von fossilen Brennstoffen entstehen hohe Temperaturen und toxische Gase. Einstellungen an Anlagen mithilfe von Abgasanalyse-Messgeräten sollten daher nur von Fachleuten, die mit dem Betrieb und der Einstellung von Brennwertanlagen vertraut sind, vorgenommen werden.

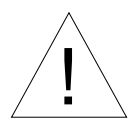

# HINWEIS

Dieses Gerät ist nicht zur kontinuierlichen Überwachung oder als Sicherheitsanzeige vorgesehen.

*Wichtig:* Das Abgasanalyse-Messgerät CA-CALC arbeitet am besten, wenn es sich vor dem Gebrauch in der Temperatur der Prüfumgebung stabilisieren kann.

> Um den Sensor nicht zu stark dem Gas auszusetzen und die Ansammlung von Wasserdampf in Schlauch und Kondensatfalle gering zu halten, ist die Pumpe abzustellen, solange keine Messungen vorgenommen werden.

# Kapitel 1

# **Gerätebeschreibung**

Das CA-CALC™ Abgasanalysegerät CA-6203 wird zur Bewertung der Brennerleistung in Heizkesseln und Warmwasserspeichern verwendet. Das Modell CA-6203 verfügt über Sensoren für die direkte Messung folgender Abgase:  $O_2$ , CO, NO; Abgastemperatur und Feinzug. Das Gerät gibt einen kompletten Überblick der Verbrennungs- und Emissionsparameter, womit eine große Bandbreite von Bewertungsmöglichkeiten der Brennerleistung und -effizienz gewährleistet ist. Verschiedene Einheiten sowie Brennstoffarten sind wählbar.

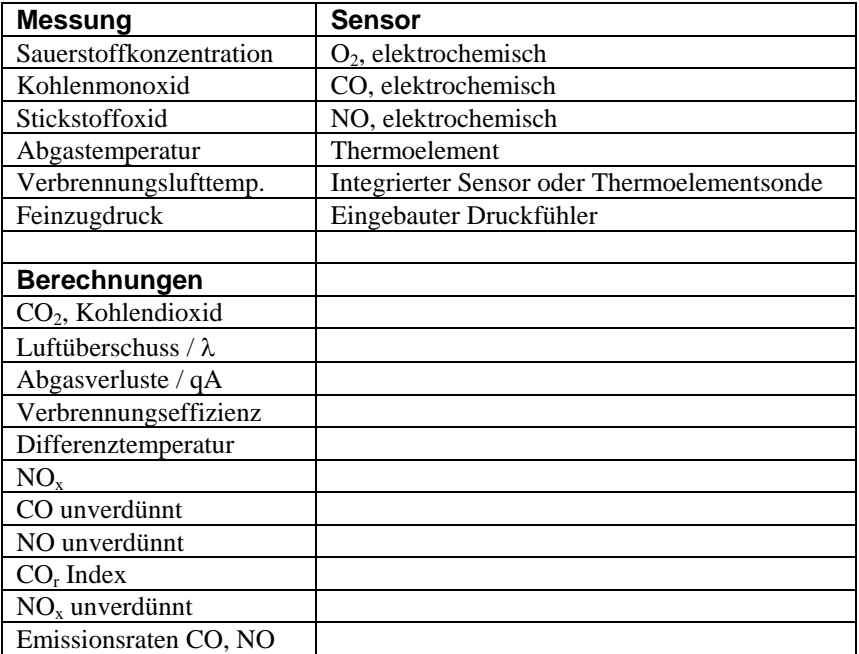

#### **CA-CALCTM 6203 Messungen und Berechnungen**

Das CA-CALC 6203 wird mit Mess-Sonde inklusive Kondensatfalle und Partikelfilter geliefert.

Das CA-CALC 6203 arbeitet mit Netzadapter oder Batterien der Größe C.

Das CA-CALC 6203 speichert bis zu 100 individuelle Datensätze und kann diese Daten an einen Computer senden oder auf einem Durcker ausdrucken. Daten können über ein vom Benutzer festgelegtes Intervall gespeichert werden, ebenso kann ein Durchschnittswert ermittelt werden.

Das CA-CALC 6203 verfügt über eine große Anzahl von Standardbrennstoffen und erlaubt zusätzlich die Veränderung einzelner Parameter. Darüber hinaus besteht die Möglichkeit, einen eigenen, vom Benutzer festgelegten Brennstoff zu wählen.

Abgasverlust und Effizienz werden nach Standardformeln wie ASME oder der Siegert-Formel berechnet (siehe dazu auch Anhang B).

# Kapitel 2

## **Auspacken**

Nehmen Sie das Abgasanalyse-Messgerät CA-CALC™ und das Zubehör vorsichtig aus der Verpackung. Vergleichen Sie die einzelnen Teile mit der Liste in der nachstehenden Tabelle. Bei fehlenden oder schadhaften Teilen ist TSI umgehend zu benachrichtigen.

#### **Liste der Standardteile**

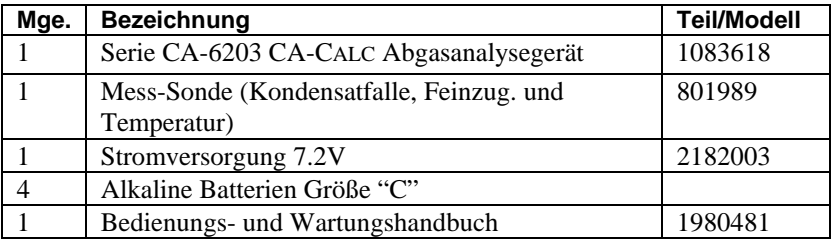

#### **Zubehör und Ersatzteile**

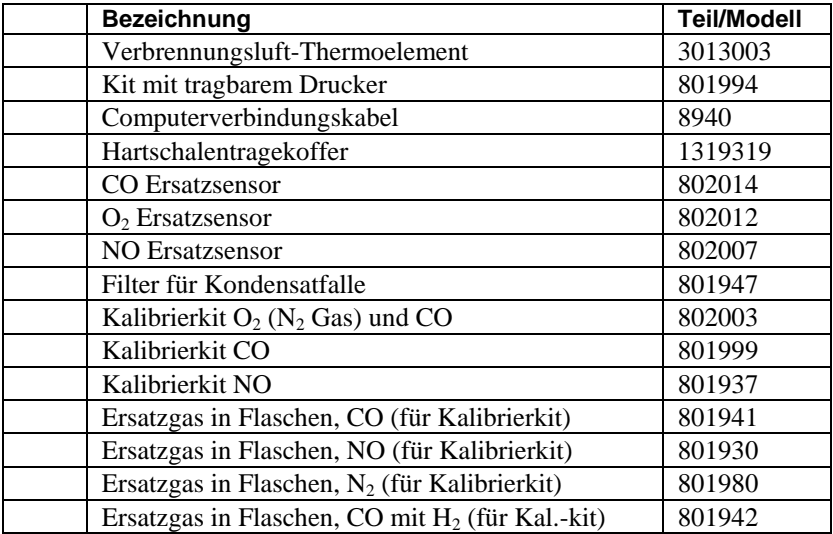

# Kapitel 3

# **Teile-Identifikation**

Die wichtigsten Komponenten des Abgasanalyse-Messgeräts CA-CALC™ und der Sonde sind in den Abbildungen 1 und 2 sowie unter den Abschnittsüberschriften im nachfolgenden Text dargestellt.

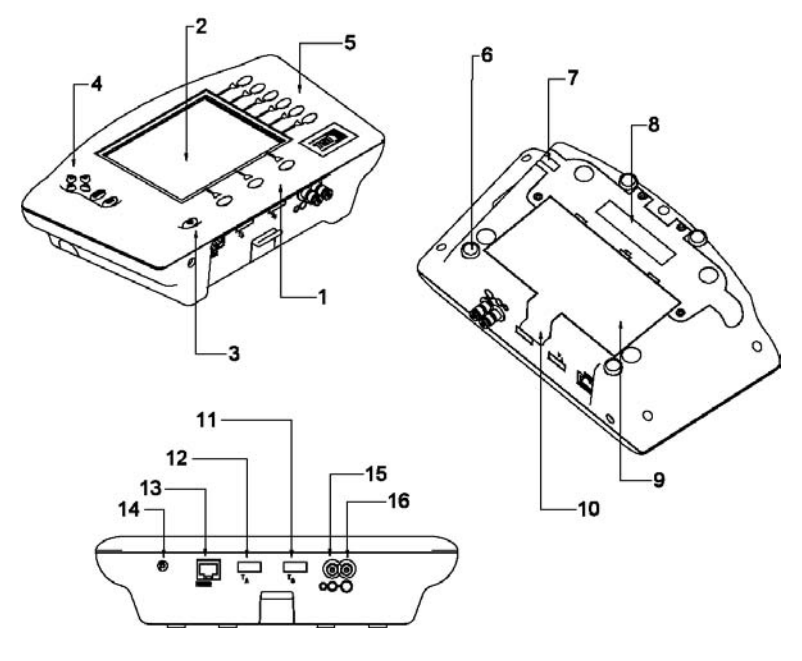

- 
- 
- 
- 
- 
- 
- 
- 
- 1. DatenTasten 9. Batterieabdeckung
- 2. LCD Display 10. Batterieabdeckungslasche
- 3. Ein/ Aus Schalter 11. Anschluss für Abgastemperatur
- 4. Kontrolltasten 12. Anschluss für Verbrennungslufttemp.
- 5. Symboltasten 13. RS232 Serielle Schnittstelle
- 6. Magnete 14. Stromanschluss
- 7. Luftauslass 15. Feinzugmessanschluss
- 8. Sensorabdeckung 16. Abgasmessanschluss

#### **Abbildung 1: CA-CALC CA- 6203**

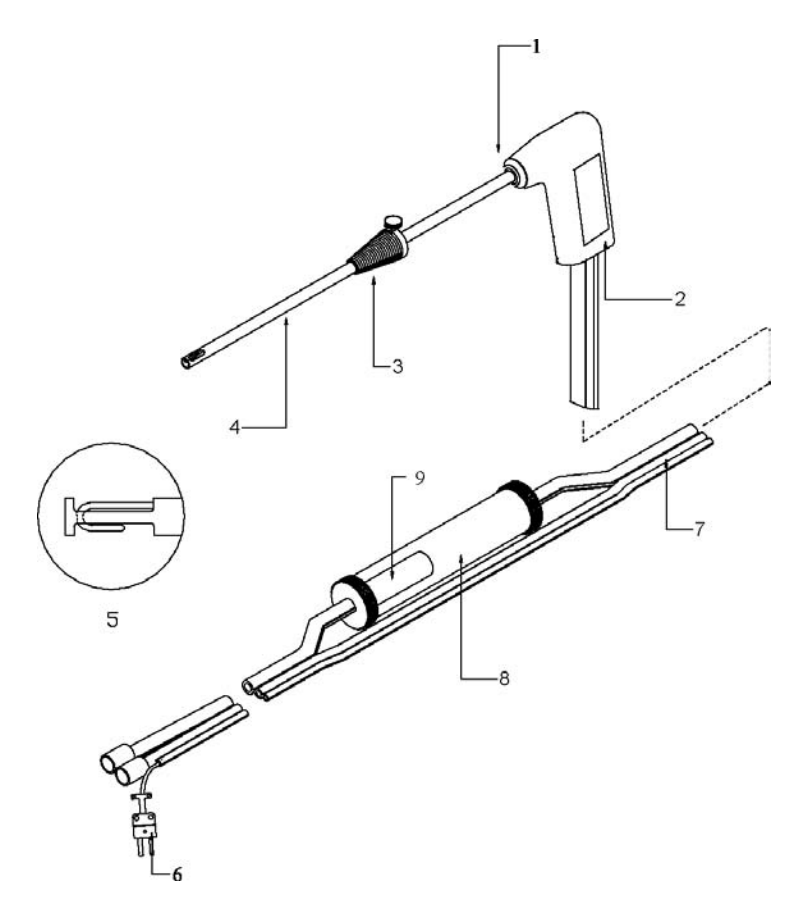

- 1. Halterung Entnahmerohr 6. Thermoelementstecker
- 
- 3. Positionsmanschette 8. Kondensatfalle
- 
- 5. Sondenspitze mit Thermoelement
- 
- 2. Sondengriff 7. Flexible Messleitung
	-
- 4. Entnahmerohr 9. Kondensatfallenfilter

#### **Abbildung 2: CA-CALC Mess-Sondenkomponenten**

#### **Die Gassensoren**

Das CA-CALC CA-6203 verwendet drei Gassensoren zur Messung von Sauerstoff (O<sub>2</sub>), Kohlenmonoxid (CO) und Stickstoffoxid (NO). Die Sensoren für CO und NO haben eine Lebensdauer von zwei bis drei Jahren. Der O<sub>2</sub> Sensor hat üblicherweise eine Lebensdauer von einem Jahr. Höchste Genauigkeit wird erreicht durch regelmäßige Benutzerkalibrierung (automatisch für den  $O_2$  Sensor). Kalibrierte CO- und NO-Ersatzsensoren sind bei TSI erhältlich.

#### **Die Mess-Sonde**

Ihr Abgasanalysegerät wird mit einer Mess-Sonde, wie in Abbildung 2 dargestellt, ausgeliefert. Am Ende der Sonde sitzt ein Thermoelement zur Messung der Abgastemperatur. Zwei flexible Schläuche werden für die Gasund Feinzugmessungen verwendet. Die Mess-Sonde ist zur Reinigung abnehmbar.

#### **Abgasthermoelement**

Das als Sonde verwendete Thermoelement Typ K führt durch das SS-Entnahmerohr bis zu dessen Spitze, wo die Abgastemperaturen gemessen werden. Das Thermoelement misst Temperaturen bis 1000 °C.

#### **Integrierte Temperaturmessung**

Das Analysegerät CA-CALC verwendet einen integrierten Widerstandstemperaturmessfühler (RTD), der die Verbrennungslufttemperatur liefert, wenn eine zusätzliche Verbrennungsluftsonde nicht vorhanden ist.

#### **Membranpumpe**

Das Analysegerät CA-CALC leitet Abgas mithilfe einer Probenentnahme-Membranpumpe mit hoher Lebensdauer den elektrochemischen Sensoren zu. Die übliche Lebensdauer der Pumpe beträgt 5000 Arbeitsstunden.

#### **Feinzugsensor**

Zur Messung des Feinzugdrucks wird im Analysegerät CA-CALC ein Differenzdruckumformer verwendet.

#### **Kondensatfalle**

Die in Abbildung 2 dargestellte Kondensatfalle dient der Beseitigung von Feuchtigkeit, die sich bei der Entnahme von Verbrennungsgasen im Messrohr ansammelt. Die Kondensatfalle besteht aus zwei Kammern und einem *wasserabweisenden* Partikelfilter.

#### **Optionale Verbrennungsluft-Thermoelementsonde**

Die Temperatur der *Verbrennungsluft (TA)* wird mithilfe einer optional im Zubehör enthaltenen Thermoelement-Sonde (TSI PN 3013003) gemessen. Diese Sonde wird an den Verbrennungslufttemperatur-Port angeschlossen.

Wird die optionale Verbrennungslufttemperatur-Sonde nicht angeschlossen, wird die Verbrennungslufttemperatur mit dem integrierten Sensor ermittelt..

#### **Schematische Darstellung des CA-CALC**

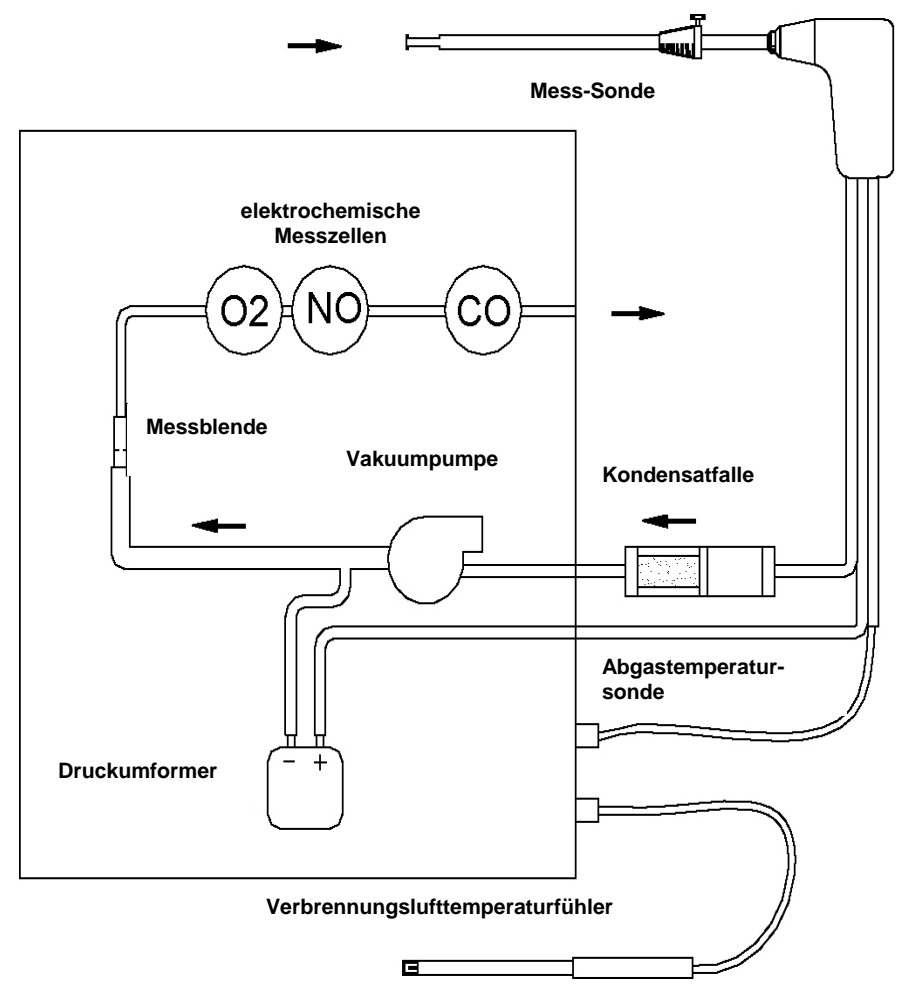

**Abbildung 3. Schematische Darstellung des CA-CALC**

# **Inbetriebnahme**

#### **Stromversorgung**

Das mobile Abgasanalyse-Messgerät CA-CALC™ wird mit vier C-Zellen oder mit Wechselstrom über den mitgelieferten Adapter betrieben. Mit alkalischen Qualitätsbatterien ist das Instrument 24 Stunden lang betriebsbereit. Der Wechselstromadapter dient als Batterieersatz und verlängert so die Batterielebensdauer.

#### **Einbau der Batterien**

Die Unterseite des Abgasanalyse-Messgeräts nach oben drehen und die Batterieabdeckung, wie rechts dargestellt, an der Deckellasche hoch- und herausziehen. Alte Batterien entnehmen.

**Anm.:** Es ist nicht nötig, den Batteriehalter beim Aus- oder Einbau zu entfernen. Die Batterien gegenüber den Kontaktfedern sollten zuerst entfernt werden.

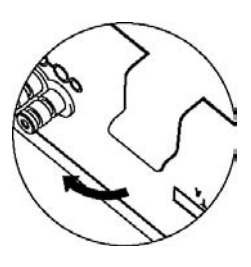

Beim Einlegen der vier neuen C-Zellen ist darauf zu achten, dass sie so eingelegt werden, wie am Fuß der Batteriehalterung angegeben. Die den Federn zugewandten Batterien sind zuerst einzulegen.

#### **Anschluss der Mess-Sonde**

Die in Abbildung 2 dargestellte Mess-Sonde wird mit dem Instrument verbunden, indem der messingfarbene Mess- und der silberfarbene Feinzugstecker auf die Anschlüsse am Instrument geschoben werden. Die nachstehende Abbildung 4 zeigt den korrekten Anschluss der Sonde. Der Thermoelementstecker kann nur mit dem größeren Stecker auf der rechten Seite angeschlossen werden. *Versuchen Sie nicht, den Stecker mit Gewalt einzuführen.*

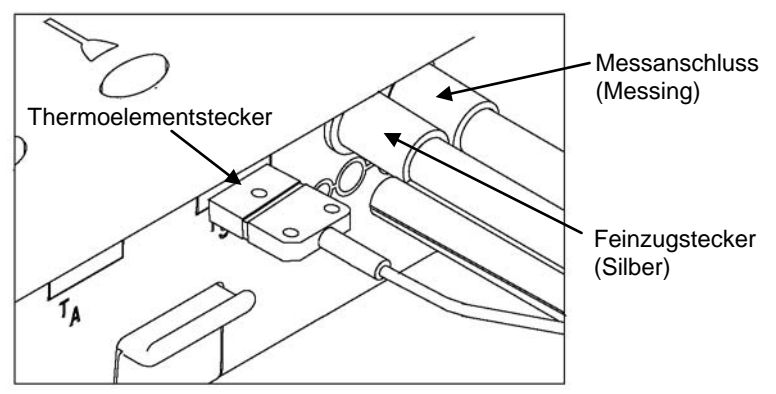

**Abbildung 4: Mess-Sondenanschlüsse** 

## **Anschluss der optionalen Verbrennungslufttemperatursonde**

Eine Typ K Thermoelementsonde kann zur Messung der Verbrennungslufttemperatur verwendet werden. Diese Sonde wird an den Verbrennungslufttemperatur-Port angeschlossen (siehe Abbildung 1). Der Stecker kann nur in eine Richtung eingeführt werden. *Den Stecker nicht mit Gewalt einführen.*

Wenn Sie keine optionale Verbrennungslufttemperatursonde benutzen, wird die Temperatur der Verbrennungsluft geräteintern mit einem On-Board-Sensor ermittelt.

## **Anschluss des optionalen portablen Druckers**

Nehmen Sie das mit dem portablen Drucker mitgelieferte Druckerschnittstellenkabel aus der Verpackung. Verbinden Sie den großen 9 poligen Kabelstecker mit dem entsprechenden Ausgang am Drucker. Das andere Ende des Kabels ist an die COM- und Druckerschnittstelle RS232 des Instruments anzuschließen. Aus Abbildung 1 geht hervor, wo sich der Port befindet.

Drucker und Abgasanalyse-Messgerät CA-CALC wurden werkseitig auf 1200 Baud eingestellt. Bei unterschiedlichen Baudraten druckt der Drucker beliebige Zeichen, Fragezeichen oder Sternchen. Die Druckereinstellungen werden im Druckerhandbuch erläutert. Dort finden sich auch Illustrationen zur korrekten Konfiguration der DIP-Schalter. Zur Einstellung der Baudrate und zur Vornahme der Geräteeinstellungen für das CA-CALC siehe Kapitel 6, "MENÜ- Wahl und Menüoptionen".

#### **Anschluss an einen Computer**

Zur seriellen Datenübertragung (Download) vom Analysegerät CA-CALC an einen Computer ist das optionale Computerschnittstellenkabel, Modell 8940, zu verwenden. Das Druckerschnittstellenkabel ist hierfür nicht geeignet. Der

9-polige Stecker am Computerschnittstellenkabel ist an den 9-poligen seriellen Ausgang an Ihren Computer anzuschließen. Das andere Kabelende ist mit der COM- und Druckerschnittstelle RS232 des Instruments zu verbinden. Aus Abbildung 1 geht hervor, wo sich der Port befindet.

Zunächst ist sicherzustellen, dass die Baudrate des Analysegeräts CA-CALC mit der des Computers übereinstimmt, wie in Kapitel 6, "MENÜ-Wahl und Menüoptionen" beschrieben. Die Werkseinstellung ist 1200 Baud. Sodann ist sicherzustellen, dass die Einstellung der **RS232** im Messgerät auf **Computer**  steht und nicht auf **Drucker**.

#### **Werksvoreinstellungen**

Das Abgasanalyse-Messgerät CA-CALC verwendet eine Reihe von Standardeinstellung zur Darstellung der Daten, für die Berechnungen und für die Steuerung der Funktionen des Instruments. Dazu gehören die angezeigten Einheiten, der verwendete Brennstoff, die Baudrate usw. Beim Versand sind diese werkseitig standardmäßig eingestellt. Diese Standardeinstellungen sind nachstehend aufgelistet und lassen sich, wie in Kapitel 6, "MENÜ-Wahl und Menüoptionen", beschrieben, verändern.

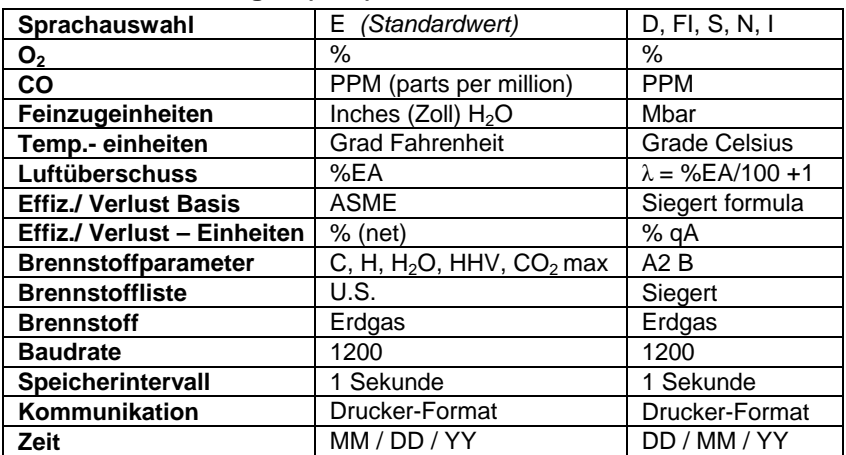

#### **Werksvoreinstellungen (U.S.)**

# Kapitel 5

# **Grundbedienung**

#### **Tasten und Tastenfunktionen**

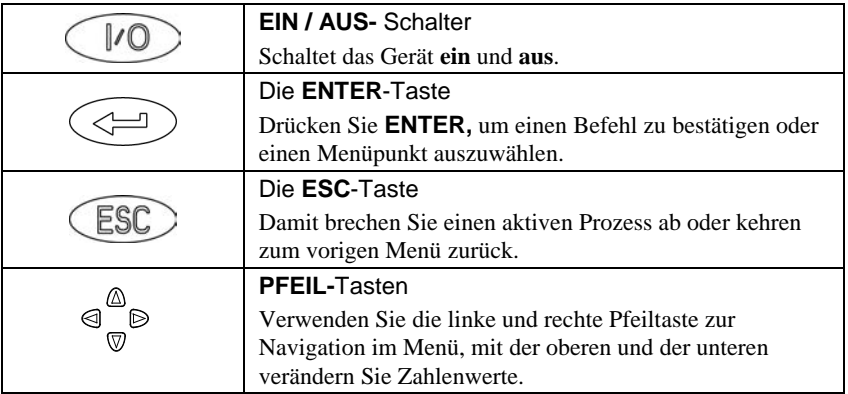

## **Tastensymbole**

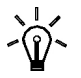

Hintergrundbeleuchtung EIN / AUS

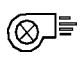

Pumpe EIN / AUS

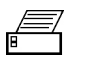

Drucken

 $\mathbf U$ 

Feinzugmessung ausführen

 $\frac{\partial \mathbf{U}}{\partial \mathbf{V}}$ 

Feinzug nullsetzen

Brennstoff auswählen

## **Daten Reihe**

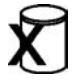

Löschen von gespeicherten Daten

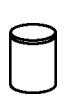

Ansicht von gespeicherten Daten

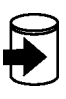

Daten speichern

## **Einschalten**

Entfernen Sie die Mess-Sonde aus dem Abzug oder trennen Sie die Verbindung am Anschluss des Mess-Schlauchs. Drücken Sie die EIN/AUS- Taste. In Abb. 5 finden Sie eine Grafik der Displaydarstellungen während dieser Einschaltphase. Wenn keine Fehler festgestellt werden, wird nach diesem Einschaltvorgang das Hauptdatendisplay angezeigt. Fehlercodes und Erläuterungen finden Sie in Anhang A. Fehlermeldungen können mit ESC übergangen werden.

Während die WARM-Anzeige erscheint, wird der  $O<sub>2</sub>$  Sensor automatisch mit Umgebungsluft kalibriert, der CO- sowie der NO-Sensor werden genullt. Nach diesem Vorgang, der ungefähr 45 Sekunden in Anspruch nimmt, wird die Pumpe abgeschaltet und der Feinzugsensor genullt.

Die Aufwärmphase kann durch Betätigung von ESC übersprungen werden, falls eine erneute  $O<sub>2</sub>$ -Kalibrierung und Nullsetzungen nicht gewünscht sind.

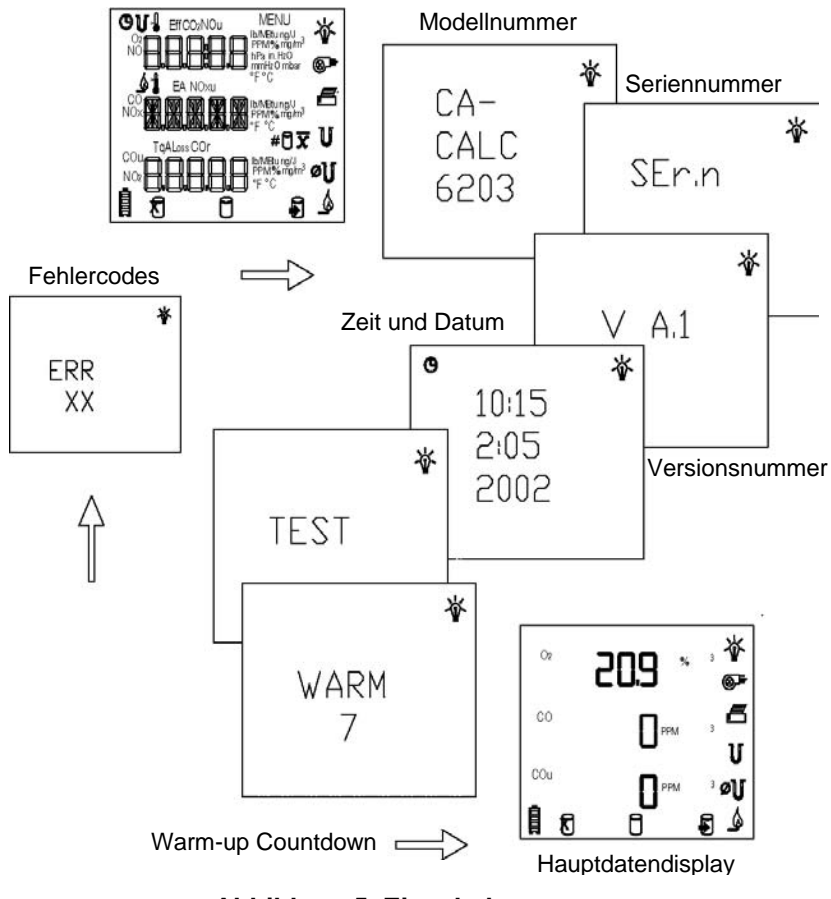

**Abbildung 5. Einschaltsequenz**

#### **Symbole und Displaydarstellungen**

Bitte dazu auch Abb. 6 und 7 beachten. Dort sind die Symbole und Darstellungen aufgeführt, die das Modell 6203 anzeigen kann. Mit diesen Zeichen werden Messungen angezeigt, Einheiten benannt oder Funktionen ausgeführt. (Einige der Zeichen werden im Modell CA-6203 jedoch nicht verwandt.)

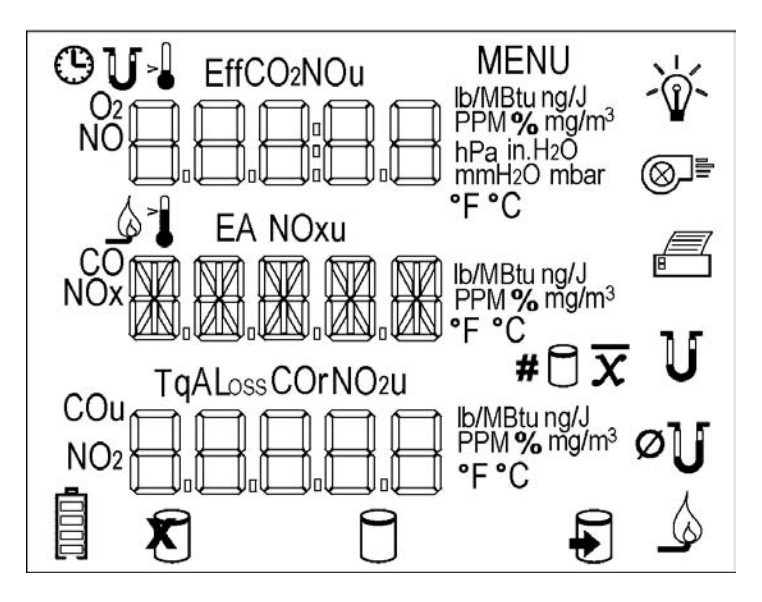

**Abbildung 6. LCD Display-Symbole**

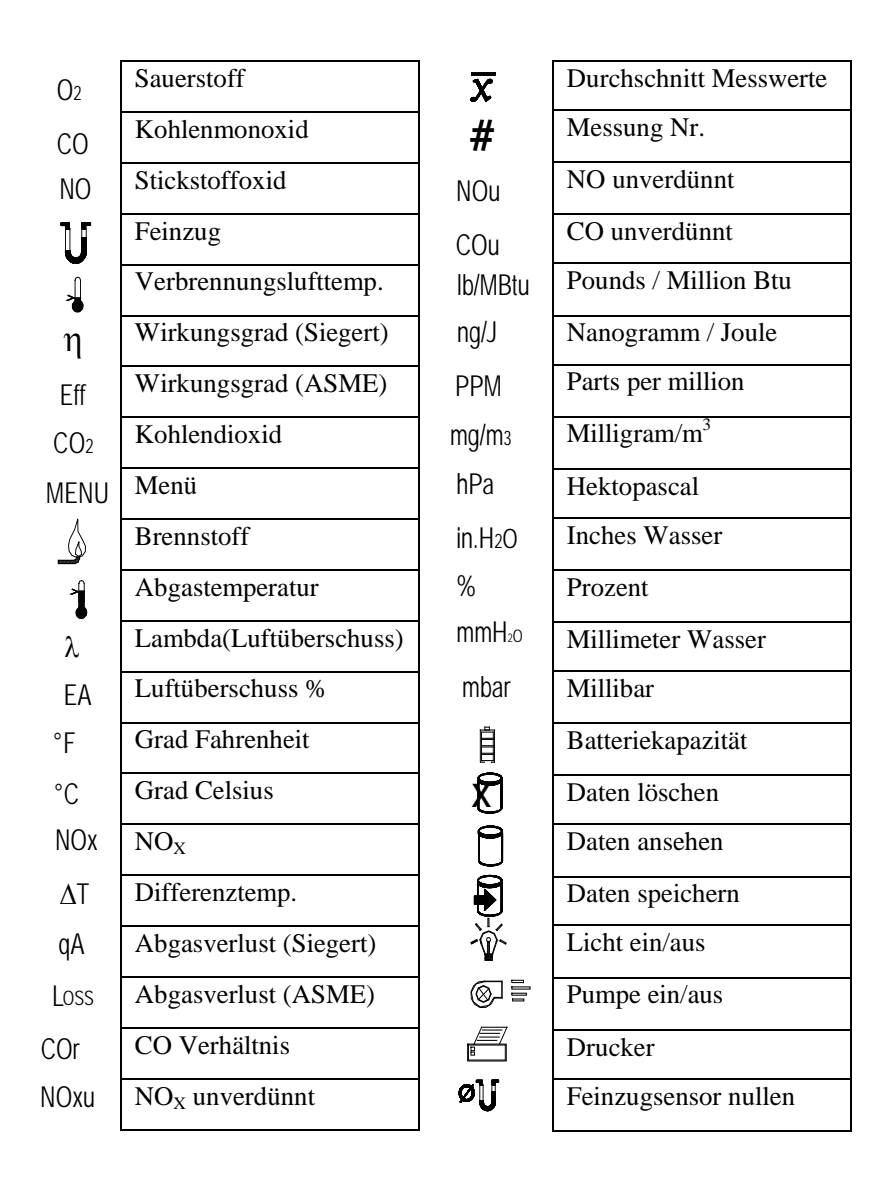

#### **Abbildung 7. LCD Display und Symbolbeschreibung**

#### **Messungen und Berechnungen**

#### **Sauerstoffmessung**

Ein elektrochemischer  $O_2$  – Sensor misst die Sauerstoffkonzentrationen zwischen 0 und 25 %. Die Messung des O2-Gehaltes wird auch zur Ermittlung der Kohlendioxidkonzentration im Abgas verwendet  $(CO_2)$  sowie für die Berechnung der Verbrennungseffizienz und unverdünnten CO- und NO-Konzentrationen.

#### **Kohlenmonoxidmessung**

Kohlenmonoxid wird in einem Messbereich von 0 bis 5000 PPM gemessen.

#### **CO2 Messung**

% $CO<sub>2</sub>$  wird berechnet aus der  $O<sub>2</sub>$  Konzentration im Abgas. Bitte lesen Sie in Anhang B mehr über diese Berechnung.

#### **NO Messungen**

Stickstoffoxid wird in einem Messbereich von 0 bis 4000 PPM gemessen.

#### **Abgas/ Abzugstemperatur, TS**

Die Abgastemperatur wird mit der Mess-Sonde gemessen.

#### **Verbrennungslufttemperatur, TA**

Messungen der Verbrennungslufttemperatur können mit einer optionalen Mess-Sonde ausgeführt werden. Diese Sonde ist als Zubehör erhältlich (TSI PN 3013003). Wird diese Sonde nicht verwendet, wird die Temperatur über einen integrierten Sensor im Gerätegehäuse gemessen.

#### **ΔT, Temperaturdifferenz**

Abzugs/ Abgastemperatur abzüglich der Verbrennungslufttemperatur.

#### **Luftüberschuss oder Lambda (λ)**

Berechnungen dieser Werte finden Sie in Anhang B.

#### **Abgasverlust**

Auf ASME basierender Hitzeverlust der Abgase. Beinhaltet auch den latenten Hitzeverlust durch die Bildung von Wasserdampf. Siehe auch Appendix B.

#### **qA**

Hitzeverlust unter Verwendung der Siegert-Formel. Siehe auch Anhang B.

## **Wirkungsgrad**

Hier wird die Verbrennungseffizienz als Prozentzahl angezeigt. Berechnet werden 100% minus dem ASME Abgasverlust, wie bereits beschrieben. Siehe auch Anhang B.

## **ŋ Siegert Wirkungsgrad**

Verbrennungseffizienz, dargestellt als Prozentwert. Dieser wird errechnet aus 100 % minus qA. Siehe auch Anhang B.

## **COu, Unverdünnte Kohlenmonoxidkonzentration**

Berechnung der CO Konzentration, unverdünnt von Luftüberschuss. Diese Berechnung verwendet eine Messung der  $O_2$  Konzentration zusammen mit einer CO Messung. Siehe auch Anhang B.

## **COr, CO Verhältnis**

Verhältnis von CO zu CO<sub>2</sub>. Siehe auch Anhang B.

## **NOu, Unverdünnte Stickstoffoxidkonzentration**

Berechnung der NO Konzentration, unverdünnt von Luftüberschuss. Diese Berechnung erfordert eine Messung der  $O_2$  Konzentration zusammen mit einer NO Messung. Dazu auch Anhang B.

## **NOx Konzentration**

NOx ist ein Ausdruck für die gesamten Stickstoffoxide im Abgasstrom.  $NO<sub>x</sub>$  kombiniert NO und die theoretische  $NO<sub>2</sub>$ Konzentration, die auf 5% der NO-Konzentration geschätzt wird.  $NO<sub>2</sub>$ wird nicht gemessen.

## **NOxu, Unverdünnte Stickstoffoxidkonzentration**

Berechnung der  $NO<sub>x</sub>$  Konzentration, unverdünnt von Luftüberschuss. Diese Berechnung erfordert eine Messung der  $O<sub>2</sub>$  Konzentration und eine Messung der NO Konzentration. Siehe dazu auch Anhang B.

## **Feinzug**

Der Feinzug wird mit der Mess-Sonde im Abgasstrom gemessen. Diese Messung wird in ein Verhältnis mit dem umgebenden Raumdruck gesetzt.

#### **Displayanzeige, Anzeige von Messungen und Berechnungen**

Messungen und Berechnungen werden im Datendisplay angezeigt. Diese Displayanzeige erscheint nach Beendigung der Einschaltphase (siehe dazu auch Abbildung 5).

Daten erscheinen in drei Zeilen, versehen mit einem Symbol stellvertretend für die Messung oder Berechnung, die gerade angezeigt wird. Einheiten werden auf der rechten Seite dargestellt.

Daten können mit den Pfeiltasten angesehen werden, in Gruppen von zwei oder drei. Die Tabelle unten zeigt die verwendete Anordnung der angezeigten Daten in vertikalen Spalten. Verwenden Sie, wie dargestellt, die Pfeiltasten zur Navigation.

Anordnung der angezeigten Messungen und Berechnungen

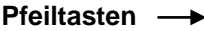

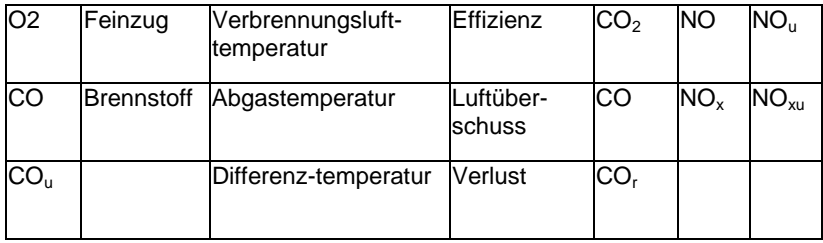

#### **Fehleranzeige**

Einige Fehlercodes (ERR) indizieren ein Problem im Betrieb des Instrumentes. Meist gibt es eine einfache Abhilfe für die Probleme. Sollte eine der Fehlermeldungen dauerhaft erscheinen, wenden Sie sich an TSI. Um die Meldung zu übergehen, drücken Sie ESC.

Alle Fehlercodes sind in Anhang A beschrieben.

#### **Verwenden der Mess-Sonde**

#### **Gas und Temperaturmessungen**

Verbinden Sie die Mess-Sonde mit dem Gerät wie in Kapitel 4 beschrieben.

Platzieren Sie die Sonde durch eine Öffnung im Abgasstrom. Beachten Sie dabei die untenstehenden Empfehlungen. Die richtige Anbringung der Sonde ist wichtig, daher sollten einige Punkte bei der Wahl der Messstelle beachtet werden.

Um zu verhindern, dass die Messungen durch Außenluft verdünnt oder gekühlt werden, bringen Sie die Sonde vor Ventilatoren oder Drosselklappen an (siehe Abb. 8). Neigen Sie die Sondenspitze leicht nach oben, damit evtl. kondensierender Dampf nicht zur Sondenspitze läuft und dort das Thermoelement kühlt.

Die Mess-Sonde sollte an der Stelle mit der höchsten Abgastemperatur angebracht werden. Diese Stelle sollte speziell bei kleinen Abzügen mittig am Grund des Abzugs gewählt werden, vor etwaigem Hitzeverlust durch die Seitenwände. Wenn die Abgastemperatur zu niedrig gemessen wird, wird der Wirkungsgrad zu positiv berechnet. Wird ein Abgasvorwärmer oder Lufterhitzer verwendet, wird die Abgastemperatur hinter diesen Vorrichtungen gemessen

**Wichtig:** Richten Sie die Sonde so aus, dass die Spitze direkt dem Abgasstrom ausgesetzt ist (siehe auch Abb. 8 unten).

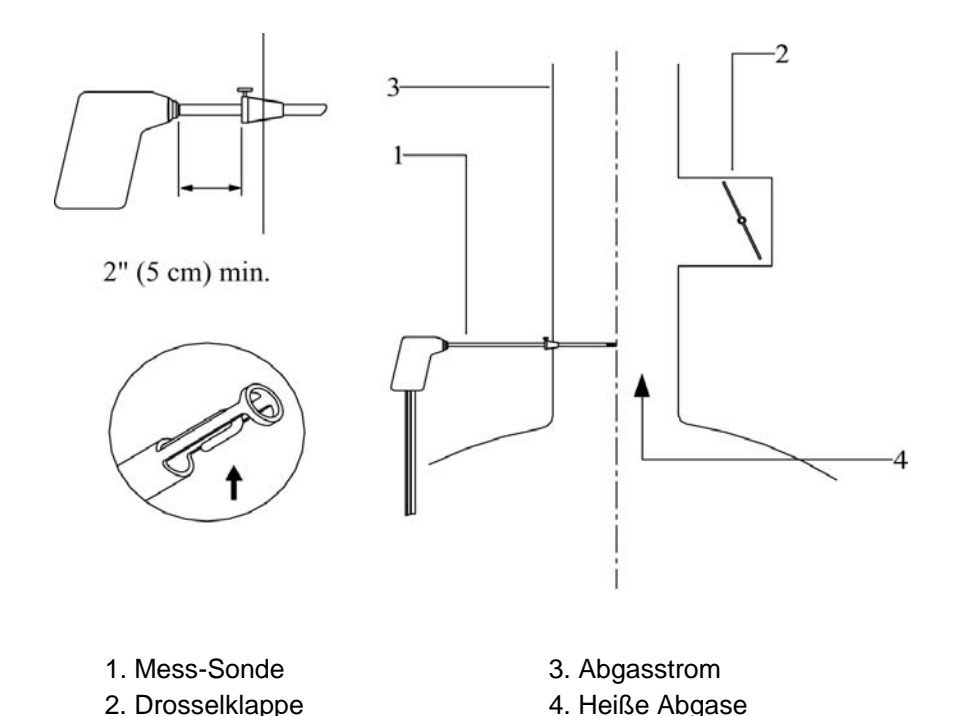

**Abbildung 8: Anbringen der Mess-Sonde**

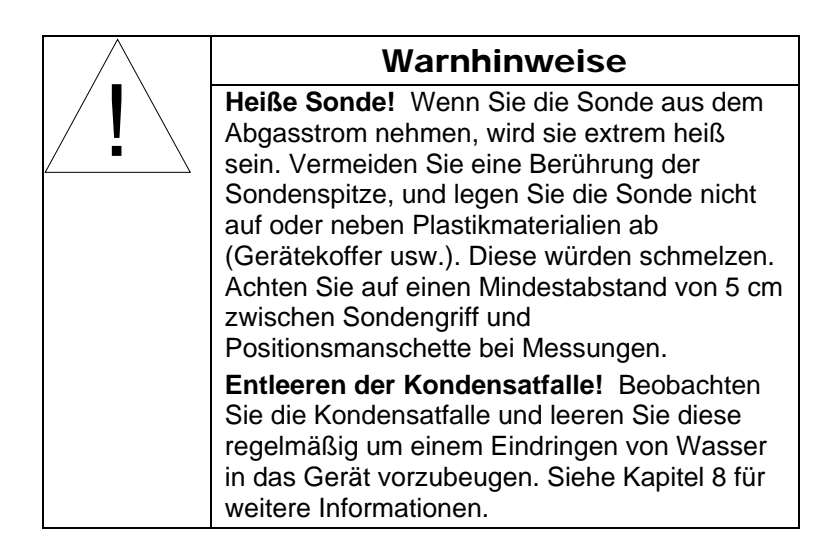

# **Durchführung einer Feinzugmessung**

Verwenden Sie die Feinzugtaste rechts vom Feinzugsymbol, um eine Feinzugmessung durchzuführen. Wenn Sie die Taste drücken, wird die Membranpumpe abgeschaltet und der Feinzugwert angezeigt (Aktualisierung jede Sekunde).

#### **Nullsetzen des Feinzugsensors**

Für genaueste Messung muss der Sensor vor jedem Messvorgang genullt werden. Dazu nehmen Sie die Sonde aus dem Abzug oder ziehen den Messschlauch vom Feinzugmessanschluss. Dann drücken Sie die ZERO Feinzug-Taste. Wenn Null angezeigt wird, ist der Sensor genullt.

#### **Speichern des Messwertes**

Wann immer Sie einen Datensatz mit der Speichern-Taste in den Speicher geben, wird automatisch eine Messung des Feinzugs vorgenommen. Dazu stellt das Gerät für einige Sekunden die Pumpe ab und nach einigen Sekunden zur Stabilisierung wird der Feinzug gemessen. Der gemessene Wert wird am Ende des Datenspeicherintervalls dargestellt.

#### **Ausdruck an einen Computer oder einen Drucker**

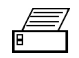

#### **Ausdruck auf dem tragbaren Drucker**

Daten können aus dem Gerät über die RS 232-Schnittstelle zu einem tragbaren Drucker exportiert werden. Lesen Sie dazu Kapitel 4.

Um die Informationen auf dem Datendisplay zu drucken, drücken Sie die DRUCK-Taste, rechts vom DRUCKEN- Symbol. Der Drucker beginnt sofort mit einem Ausdruck der aktuellen Daten. Ein Beispiel für diesen Ausdruck ist in Abb. 9 dargestellt.

Gespeicherte Daten können auch ausgedruckt werden. Halten Sie die DRUCK-Taste gedrückt. Es beginnt ein Countdown von 3 abwärts. Wenn Sie die Taste bei 0 loslassen, werden **alle** gespeicherten Daten gedruckt.

Der Ausdruck von individuell gespeicherten Datensätzen wird im nächsten Abschnitt "Datenspeicherfunktionen" beschrieben.

#### **Ausdruck an einen Computer**

Verwenden Sie die DRUCK-Taste, um Daten zu einem Computer zu exportieren. Lesen Sie dazu auch "Verbinden mit einem Computer" in Kapitel 4.

Die Daten, die an den Computer gesendet werden, sind zwar im Grunde gleich denen die an den Drucker gesendet werden, dennoch bedienen sie sich einer anderen Formatierung. Es wird der Windows® Zeichensatz verwendet. Im COMM Menü muss die richtige Option eingestellt werden, bevor ein reibungsloser Datenversand an den Computer stattfinden kann. Lesen Sie dazu auch Kapitel 6 "Menüoptionen".

Die Daten lassen sich in ein Terminal-Emulationsprogramm wie **HyperTerminal***,* das mit dem Windows®- Betriebssystem mitgeliefert wird, herunterladen. Sie finden **HyperTerminal** im Ordner **Zubehör**. In **HyperTerminal** verwenden Sie zur Erfassung der Daten des Instruments die Option **Text aufzeichnen** im Menü **Übertragen**.

Ihr Instrument verfügt über das folgende Kommunikationsprotokoll: **Kommunikationsprotokoll**

-

<sup>®</sup>Windows und Excel sind registrierte Warenzeichen der Microsoft Corporation.

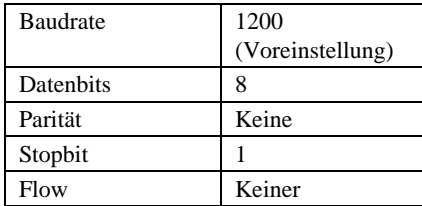

MODELL: CA-6203-D SERIEN Nr: 0300000: ---------------------------------- Aktuelle Daten --------------------------------- DATUM 01/01/02 ZEIT: 15:00:18 Brennstoff: Egas Brennstoffpar ameter: CO2 max: 11,8% A2: ,66 B: .009 O2: 10,7 CO: 0 PPM NO: 0 PPM NOx : 42 PPM CO2: 0,1 COr: 0,000 Feinzus: -0,01 hPa Tluff 25°C Tgas 200°C Tgas-Tluft 175°C Lambda 2.05 QA 16% EFFic 84%

**Abbildung 9: Beispielausdruck**

#### **Daten-Handling**

## **Daten speichern**

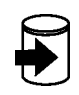

Bis zu hundert separate Messungen können gemacht werden und im Instrumentenspeicher als Samples (Datensätze) gespeichert werden.

Drücken Sie die Daten-Speichern-Taste unterhalb des Datenspeichern-Symbols am unteren Displayrand. Beim Betätigen dieser Taste werden die Messwerte über das gewählte Intervall gemittelt (siehe dazu auch die Option M.INT MENU). Es wird im Folgenden die Datensatznummer angezeigt, und das Speichern-Symbol blinkt.

**Beachten Sie:** Die Pumpe schaltet sich während der Feinzugmessung ab.

#### **Daten löschen**

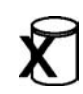

Wenn Sie sich im Datendisplay befinden, halten Sie die DATEN-LÖSCHEN-Taste für drei Sekunden gedrückt, um alle gespeicherten Daten zu löschen. Wenn Sie die Taste länger als drei Sekunden festhalten, werden die Daten nicht gelöscht.

**Wenn Sie nur den letzten Datensatz löschen möchten,** lassen Sie die LÖSCHEN-Taste vor dem Ende des Countdowns los, bei 1, 2 oder 3.

#### **ANSICHT von Datensätzen**

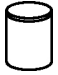

Drücken Sie die DATENANSICHT-Taste, um sich die gespeicherten Werte anzuschauen. Die Nummer des letzten Datensatzes erscheint. Wählen Sie mit den Pfeiltasten den Datensatz, den Sie anschauen möchten. Bestätigen Sie Ihre Wahl mit ENTER. Nun können Sie mit den Pfeiltasten durch die gemessenen Werte navigieren.

#### **Drucken**

Um gespeicherte Datensätze auszudrucken, drücken Sie beim gewünschten die DRUCKEN-Taste. Um den gesamten Inhalt des Speichers zu drucken, drücken und halten Sie die DRUCKEN-Taste bis ein Countdown von drei beginnt. Lassen Sie die Taste bei Null los und alle gespeicherten Datensätze werden gedruckt.

#### **Mittelwertbildung von gespeicherten Datensätzen**

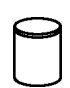

Um die letzten drei Datensätze zu mitteln, drücken und halten Sie die DATENANSICHT-Taste für einige Sekunden. Die Anzeige ist für einige Sekunden leer. Der Mittelwert wird mit einem X- Symbol mit Querbalken angezeigt. Dieser Schritt funktioniert nur aus dem Hauptdatendisplay.

# Kapitel 6

# **MENÜ Optionen**

Die Geräte der Baureihe 6203 CA-Calc verfügen über einige vom Benutzer zu verändernde Parameter. Diese sind unter den Menüoptionen zu finden. In der Tabelle unten sind die verschiedenen änderbaren Einstellungen dargestellt. Aus dem normalen Datendisplay erreichen Sie diese Menüs über ENTER. In dem Untermenü können Sie nun mit den Pfeiltasten navigieren. Wenn Sie den Menüpunkt Ihrer Wahl erreicht haben, drücken Sie die ENTER-Taste zur Bestätigung.

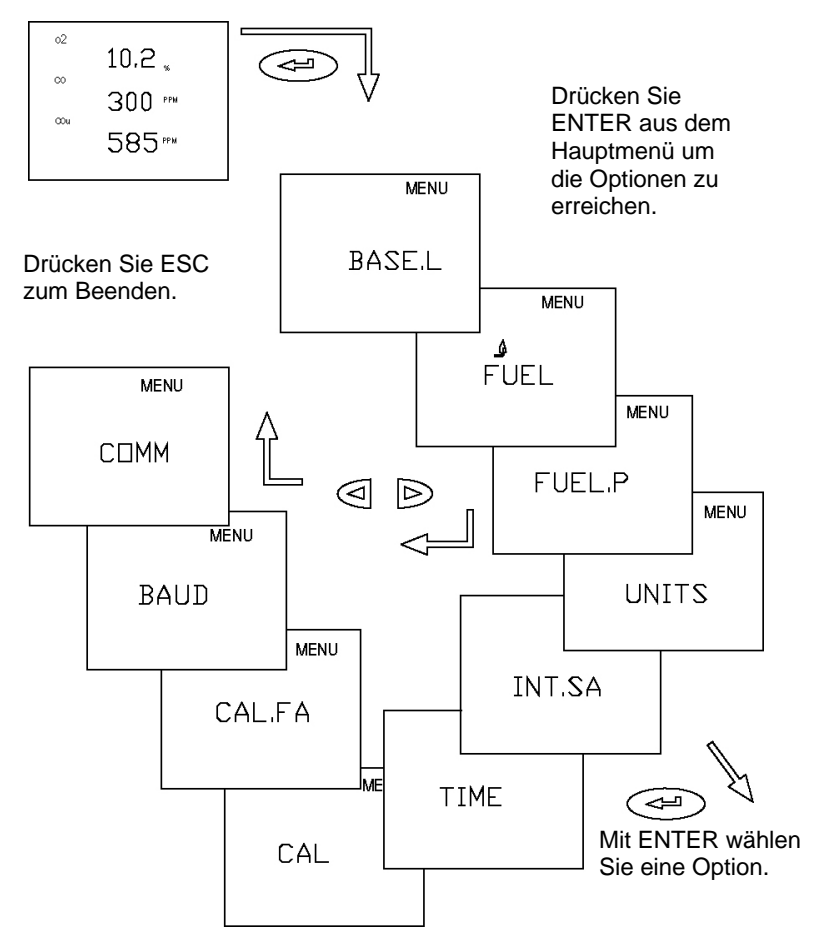

**Abbildung 10. Menüoptionen**

#### **GRUND MENU—Option Update der Sensor Baselines**

Verwenden Sie das GRUND MENÜ, um die Nullkonzentrationsbasislinien für die elektrochemischen Sensoren zu aktualisieren. Lösen Sie dazu die Verbindung mit der Mess-Sonde oder ziehen Sie diese aus dem Abzug, bevor sie die Nullsetzung einleiten. Betätigen Sie die ESC-Taste vor Beendigung dieses Prozesses, werden die vorigen Werte wiederhergestellt.

#### **BRENNSTOFFMENÜ Optionen—Brennstoff auswählen**

Verwenden Sie diese Option, um einen der sieben voreingestellten U.S.- Brennstoffe zu wählen oder einen der sechs Siegert-Brennstoffe. Eine weitere Option ist der vom Benutzer selbst einstellbare Brennstoff. Die Brennstoffparameter werden durch die Wahl von ABGASVERLUST oder qA bestimmt.

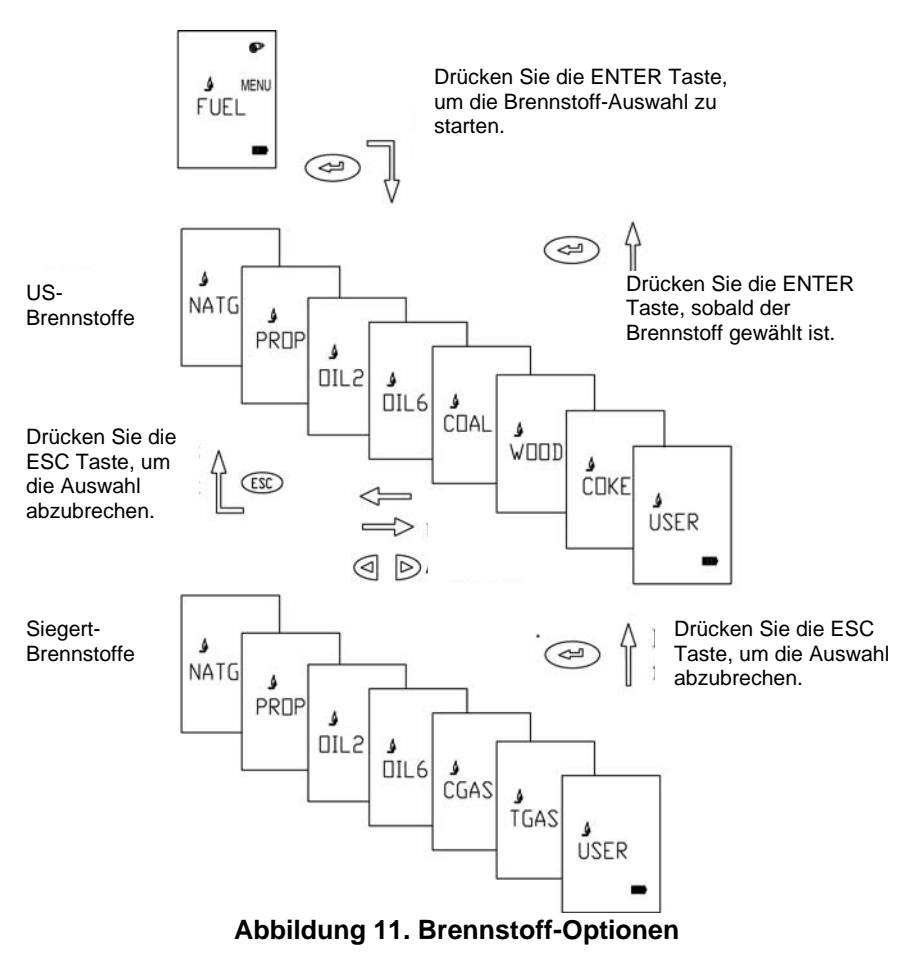

30 *Kapitel 6*

#### **BRST.P MENU Option—Brennstoffparameter**

Siehe folgende Beschreibung.

## **EINHEITEN MENÜ- Option (Wechseln der Einheiten)**

Es ist möglich, die ermittelten Messwerte in unterschiedlichen Maßeinheiten darzustellen. In der Tabelle finden Sie eine Aufstellung.

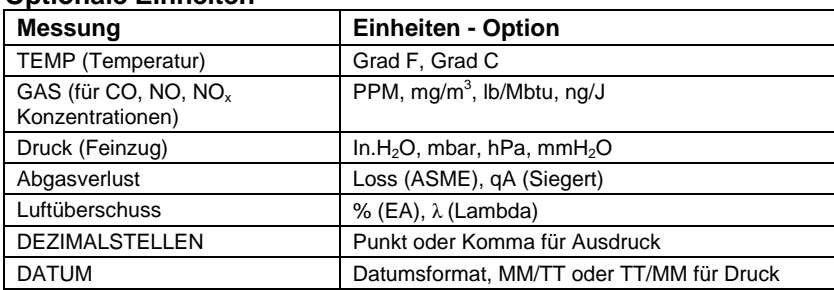

#### **Optionale Einheiten**

Zum Wechsel dieser Einheiten drücken Sie aus dem Datendisplay die ENTER-Taste. Mit den Pfeiltasten steuern Sie den Menüpunkt EINHEITEN an und drücken ENTER. Wählen Sie nun wieder mit den Pfeiltasten die gewünschte Messung aus und bestätigen mit ENTER. Wählen Sie nun die gewünschte Einheit und bestätigen nochmals mit ENTER.

Mit ESC beenden Sie die Auswahl und kehren zum Datendisplay zurück.

## **M.INT MENU Option—Messintervall zur Datenspeicherung**

Mit dieser Option kann das Intervall festgelegt werden, über welches die Messwerte gemittelt und gespeichert werden. Wählen Sie diese Option mit der ENTER -Taste. Verwenden Sie die Pfeiltasten, um das von Ihnen gewünschte Intervall zu wählen. Zur Wahl stehen 1, 5, 10, 15, 20, 25 und 30 Sekunden. Bestätigen Sie Ihre Wahl mit ENTER.

Mit der DATEN SPEICHERN-Taste können Sie nun die Messwerte über das gewählte Intervall speichern.

#### **ZEIT MENU Option—Einstellen von Zeit & Datum für Ausdrucke**

Drücken Sie die ENTER-Taste wenn ZEIT MENU angezeigt wird. Mit den Pfeiltasten wählen Sie das zu ändernde Feld. Das gewählte Feld zeigt mit Blinken an, das der Wert veränderbar ist. Verwenden Sie die Auf/ Ab Pfeiltaste zur Änderung der Zahl. Betätigen Sie ENTER, um den neuen Wert zu bestätigen. Verwenden Sie die DATUMS-Option im EINHEITEN-Menü, um die Reihenfolge von Tag und Monat zu verändern.

**und Datum Felder**

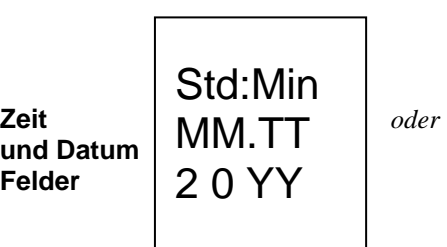

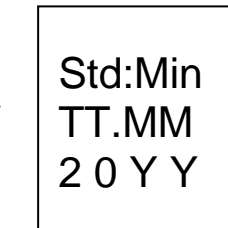

#### **KALIB MENU Option (Sensor für Kalibrierung auswählen)**

Diese KALIB MENU-Optionen werden für Kalibrierungen der integrierten on-board-Sensoren verwendet. Wählen Sie diese Option mit den Pfeiltasten, werden die den Sensoren zugeordneten Zeichen und Symbole auf dem Display erscheinen. Verwenden Sie die ENTER-Taste, um den zu kalibrierenden Sensor auszuwählen. Mit ENTER beginnen Sie den Kalibrierprozess.

Beispiel: Feinzugsensorkalibrierung Symbole erscheinen nacheinander. Siehe Kapitel 5 für Beschreibungen.

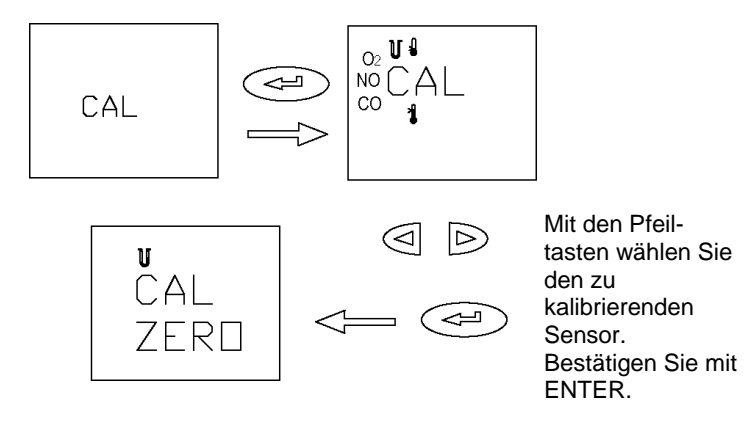

#### **O2-Sensorkalibrierung**

Der Sauerstoffsensor wird bei jedem Einschalten des Gerätes feldkalibriert (allerdings nur, wenn die Einschaltsequenz nicht manuell übersprungen wird). Das GRUNDL. MENU führt ebenfalls eine Feldkalibrierung durch. Weitere Kalibrierungen sind normalerweise nicht erforderlich.

Die Kalibrierung des  $O<sub>2</sub>$  Sensors wird durchgeführt, um einen neuen Nullwert (kein  $O_2$  vorhanden) für den Sensor zu bestimmen. Dies wird durchgeführt, wenn Abweichungen in den Messwerten angenommen werden.

Wählen Sie die Kalibrieroption im Menü. Wählen Sie den  $O_2$ - Sensor mit den Pfeiltasten aus und bestätigen Sie Ihre Wahl mit ENTER. Fügen Sie das Nullgas (Stickstoff, N<sub>2</sub>), an die Mess-Sonde an (siehe dazu Kapitel 7). Nach diesem Schritt betätigen Sie ENTER. Sie sehen die Kalibrieranzeige mit der Möglichkeit, die Sauerstoffkonzentration einzugeben. Sollten Sie zur Kalibrierung Raumluft verwenden, bestätigen Sie nur den angezeigten Wert von 20,9%. Drücken Sie ENTER zur Feldkalibrierung. Nach Beendigung der Kalibrierung kehren Sie mit der ESC-Taste zum Datendisplay zurück.

#### **Kalibrierung des CO-Sensors (Wasserstoffkompensiert)**

Die Präsenz von Wasserstoffgasen produziert ein falsches Signal an den elektrochemischen CO-Sensor. Der im CA-Calc eingesetzte CO-Sensor verfügt über einen zweiten integrierten Sensor für die Messung von  $H_2$  und ermöglicht der Gerätesoftware durch Wasserstoff verursachten Fehler zu korrigieren.

Sie können auswählen, ob die Kalibrierung unter Verwendung von CO und  $H<sub>2</sub>$  oder nur von CO vorgenommen werden soll. Wird auf  $H<sub>2</sub>$  verzichtet, werden die vorigen Werte übernommen.

#### **Kalibrierschritte**

Wählen Sie aus dem Menü die Kalibrierfunktion, drücken Sie ENTER. Wählen Sie mit den Pfeiltasten das CO-Symbol und bestätigen Sie mit ENTER. Verwenden Sie Raumluft zur Kalibrierung, drücken Sie ENTER um die Nullkalibrierung durchzuführen. Ist diese abgeschlossen, verbinden Sie Ihr CO-Kalibriergas wie in Kapitel 7 beschrieben. Verwenden Sie die Pfeiltasten, um die Konzentration des Kalibriergases einzugeben. Drücken Sie ENTER, um die Kalibrierung zu beginnen. Ist dieser Vorgang abgeschlossen, verbinden Sie die Kalibriergasflasche mit Kohlenmonoxid und Wasserstoff (siehe folgende Notiz) mit dem Gerät. Verwenden Sie die Pfeiltasten, um die CO-Konzentration der Gasflasche unter der CAL.CO/PRF1 – Überschrift einzugeben. Unter der CAL.H2/PRF 2–

Überschrift ändern Sie die Wasserstoffkonzentration entsprechend dem Kalibriergas.

Betätigen Sie dann ENTER, um die Kalibrierung zu beginnen.

**Notiz:** Es ist möglich, nur die CO-Kalibrierung auszuführen. Um die kombinierte Kalibrierung mit CO und  $H<sub>2</sub>$  zu übergehen, betätigen Sie ESC nach der CO-Kalibrierung.

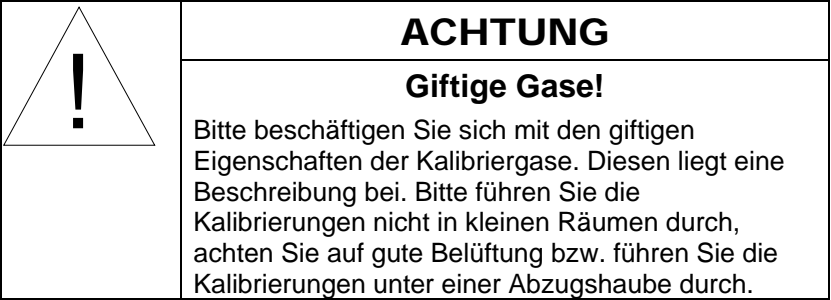

#### **Feinzugkalibrierung**

Eine besondere Kalibrierung des Feinzugsensors ist normalerweise nicht notwendig. Der Sensor sollte aber regelmäßig genullt werden, dazu verwenden Sie die FEINZUG NULL-Taste. Dies ist besonders wichtig bei Messungen mit geringem Feinzug. Vor dem Nullen unbedingt die Sonde aus dem Abzug nehmen oder die Schläuche vom Gerät abziehen.

#### **Kalibriervorgang**

**Benötigt:** Eine Apparatur, die einen stabilen Kalibrierdruck zwischen plus 25–75 hPa und minus 25–75 hPa zur Verfügung stellt.

Aus dem Hauptdisplay drücken Sie ENTER und wählen dann das KALIB MENÜ. Suchen Sie mit den Pfeiltasten das Feinzugsymbol und bestätigen Sie mit ENTER. Beginnen Sie die Kalibrierung mit ENTER, es wird eine Nullkalibrierung durchgeführt. Nach Beendigung der Nullkalibrierung verwenden Sie die Pfeiltasten, um den positiven Referenzdruck einzustellen. Verbinden Sie den Positivdruck mit dem Feinzugmessanschluss und betätigen Sie ENTER. Ist dieser Schritt beendet, verbinden Sie den negativen Referenzdruck mit dem Anschluss. Auch hier justieren Sie den Wert mit den Pfeiltasten, danach drücken Sie ENTER. Wenn die Kalibrierung abgeschlossen ist, kehren Sie mit ESC zum Hauptdatendisplay zurück.

#### **Temperaturkalibrierung**

Eine Kalibrierung der Thermoelementsensoren wird nicht empfohlen. Thermoelemente sind so ausgelegt, das selbst bei Verwendung einer Ersatzsonde oder eines zusätzlichen Verbrennungsluftthermoelements keine Kalibrierung notwendig ist.

Sie können die Messgenauigkeit des Thermoelements in einem bestimmten Temperaturbereich erhöhen, wenn der Sensor in diesem Bereich kalibriert wird. Allerdings ist dazu eine genaue Temperaturreferenz erforderlich. Lesen Sie im folgenden Abschnitt das Vorgehen in einem solchen Fall.

#### **Kalibriervorgang**

Wählen Sie die KALIB MENU - Option. Wählen Sie das entsprechende Thermometersymbol mit den Pfeiltasten aus. Installieren Sie das Thermoelement wie vorgesehen an Ihrem Gerät. Betätigen Sie ENTER und stellen Sie die Kalibriertemperatur auf Ihren gewünschten Wert ein. Danach setzen Sie die Sonde der Temperatur aus und bestätigen den restlichen Kalibriervorgang mit ENTER.

#### **KAL.FA MENÜ Option—Einstellen des Kalibrierfaktors für einen Ersatzsensor**

Installieren Sie Ihren neuen Sensor wie in Kapitel 8, "Wartung und Fehlerbeschreibung", beschrieben.

#### **CO Sensor**

Nehmen Sie das *Kalibrations-Faktor*-Datenblatt zur Hand Wählen Sie im Menü KAL.FA und bestätigen mit ENTER. Ändern Sie die AVAL, BVAL, CVAL und DVAL mit den Pfeiltasten auf die Werte, die Sie auf dem Datenblatt finden. Bestätigen Sie jede Änderung mit ENTER. In Abbildung 12 finden Sie eine Beschreibung der Schritte. Mit ESC verlassen Sie dieses Menü, die geänderten Werte werden übernommen, unveränderte Werte bleiben bestehen.

Wenn Sie diese Schritte beendet haben, werfen Sie noch einen Blick auf die geänderten Werte. Sie können mit der ENTER-Taste durch die Kalibrierfaktorsequenz scrollen.

Verwenden Sie die Pfeiltasten, um zu der KAL.FA MENÜ-Option zu gelangen. Drücken Sie ENTER.

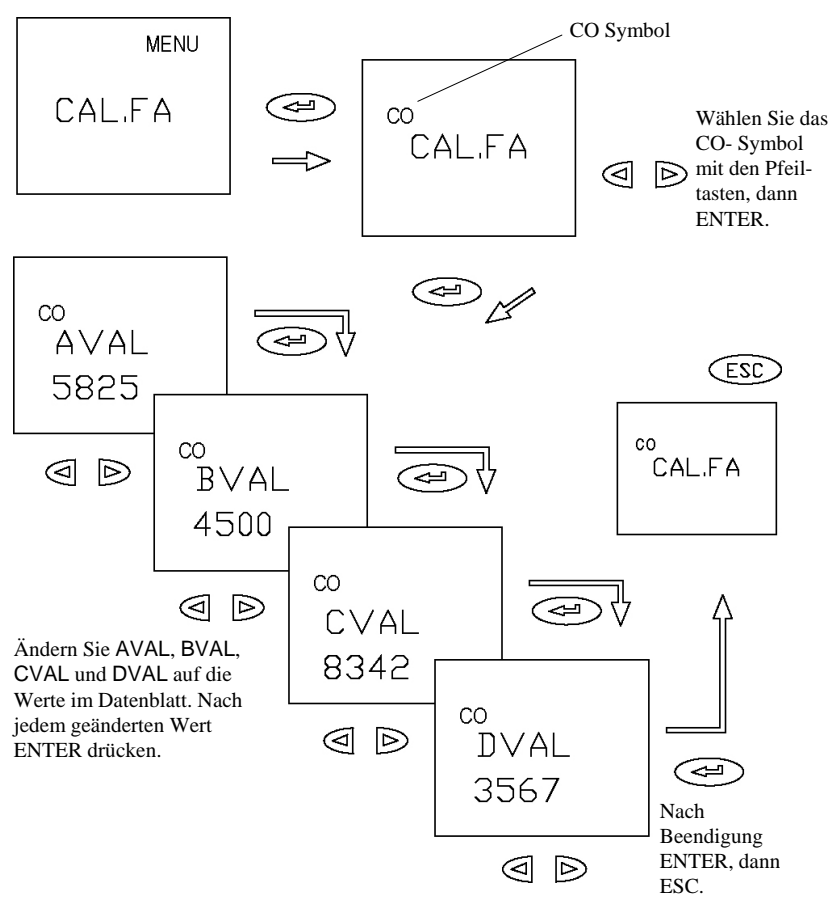

#### **Abbildung 12. Einstellen des Kalibrierfaktors**

#### **NO Sensor**

Nachdem Sie Ihren neuen Sensor eingebaut haben, nehmen Sie das Kalibrationsfaktor-Datenblatt. Wählen Sie im Menü mit den Pfeiltasten KAL.FA. Betätigen Sie ENTER, gehen Sie mit den Pfeiltasten auf das NO-Sensorsymbol und bestätigen Siemit ENTER. Verändern Sie die Nummer entsprechend der auf Ihrem Datenblatt. Drücken Sie zur Bestätigung ENTER und kehren Sie dann mit ESC zum Datendisplay zurück.

#### **BAUD Rate Option**

Die Baudrate kann verändert werden, um die korrekte Übertragungsgeschwindigkeit zu Ihrem Rechner oder Drucker zu gewährleisten. Im Lieferzustand ist eine Rate von 1.200 zu einem Drucker voreingestellt.

Die wählbaren Werte werden im BAUD rate MENÜ dargestellt, dividiert mit 1.000. Folgende Einstellungen können gewählt werden. 1.2 (1.200), 2.4 (2.400), 4.8 (4.800), 9.6 (9.600) und 19.2 (19.200).

Mit den Pfeiltasten können Sie die gewünschte Geschwindigkeit anwählen und mit ENTER bestätigen. Mit ESC kehren Sie in das Datendisplay zurück.

#### **KOMM MENÜ Option—Einstellung der Kommunikationsausgabe**

Ihr Gerät ist in der Lage, aktuelle oder gespeicherte Daten zu einem seriellen Drucker oder zu einem Computer zu übertragen. In der KOMM MENU-Option können Sie auswählen, zu welchem Ausgabegerät Sie die Daten übertragen möchten. Eine falsche Einstellung erkennen Sie an inkorrekten Zeichen auf dem Ausdruck oder in der Datei.

KOMM Optionen sind COMP und DRCK, stellvertretend für Computer und Drucker. Mit den Pfeiltasten wählen Sie die gewünschte Option, bitte bestätigen Sie ihre Wahl mit ENTER. Mit ESC kehren Sie zum Datendisplay zurück.

#### **BRST.P MENÜ Option—Brennstoffparameter**

#### **U.S. Brennstoffparameter**

**Anmerkung**: Für U.S. Brennstoffe und Brennstoffparameter muss der Abgasverlust auf LOSS, nicht auf qA eingestellt sein. Sie auch Abschnitt "Einheiten ändern" in diesem Kapitel.

Für die Berechnungen werden Abgasverluste, Maximum %CO<sub>2</sub>, Brennstoffzusammensetzung und der Brennwert verwendet. Diese Parameter sind die Brennstoffparameter. In Ihrem Gerät sind die U.S. Brennstoffparameter der Kohlen- und Wasserstoffgehalt, der Feuchtigkeitsgehalt, die Schwefelmenge sowie Maximum %CO<sub>2</sub>, CO2MX.

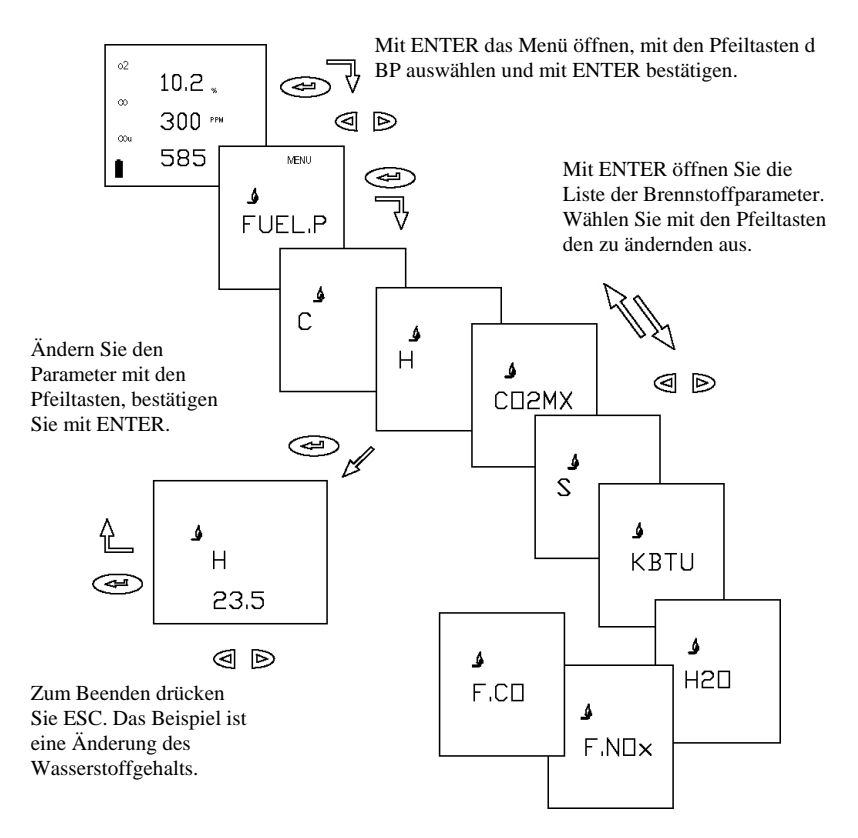

#### **Abbildung 13. Brennstoffparameter für U.S. Brennstoffe**

Lesen Sie auch die Diagramme unten (Abb. 24 und 25) für weitere Informationen über die Änderung der Brennstoffparameter.

In Ihrem CA-CALC sind sieben übliche U.S. Brennstoffe gespeichert. Die Brennstoffparameter können verändert werden für den Fall, dass Sie einen Brennstoff messen müssen, der in einem Parameter abweicht von den gespeicherten Werten. Die verschiedenen Werte der Parameter sind in Anhang B dargestellt, mit einigen technischen Informationen.

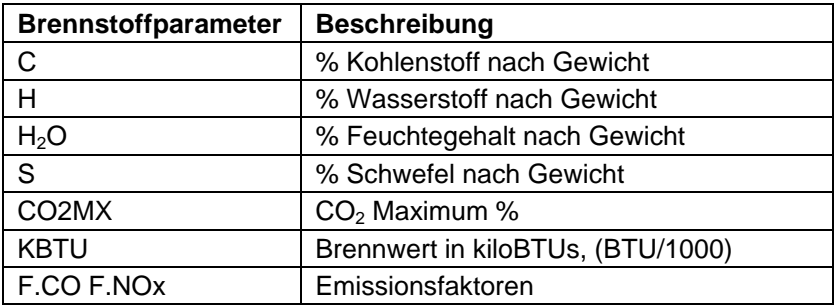

#### **BRST.P Brennstoffparameter für Siegert-Berechnung**

**Anmerkung:** Für Brennstoffe und Brennstoffparameter nach Siegert und ihre Berechnung, muss die Anzeigeart für Abgasverlust auf qA eingestellt sein. Siehe auch Kapitel 6 zum Ändern der Einheiten.

Der Siegertwert für Abgasverlust, mit der Bezeichnung qA, wird in Europa häufig verwendet. Zwei Koeffizienten werden in der Siegertformel für Abgasverlust verwendet, ausgehend von den typischen Brennstoffzusammensetzungen. Diesen wurden die Bezeichnungen, A2 und B gegeben..

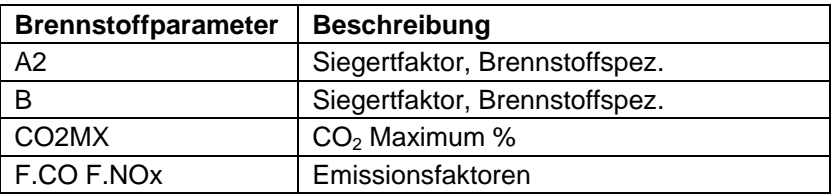

Die voreingestellten Werte in Ihrem CA-Calc sind die in Deutschland üblicherweise verwendeten Werte. Die in anderen Ländern verwendeten Koeffizienten sind unter Umständen anders, weil Brennstoffe dort eine andere Zusammensetzung haben.

Die Diagramme in Abbildung 14 zeigen, wie eine Änderung der Siegert Brennstoff-Parameter vorgenommen wird.

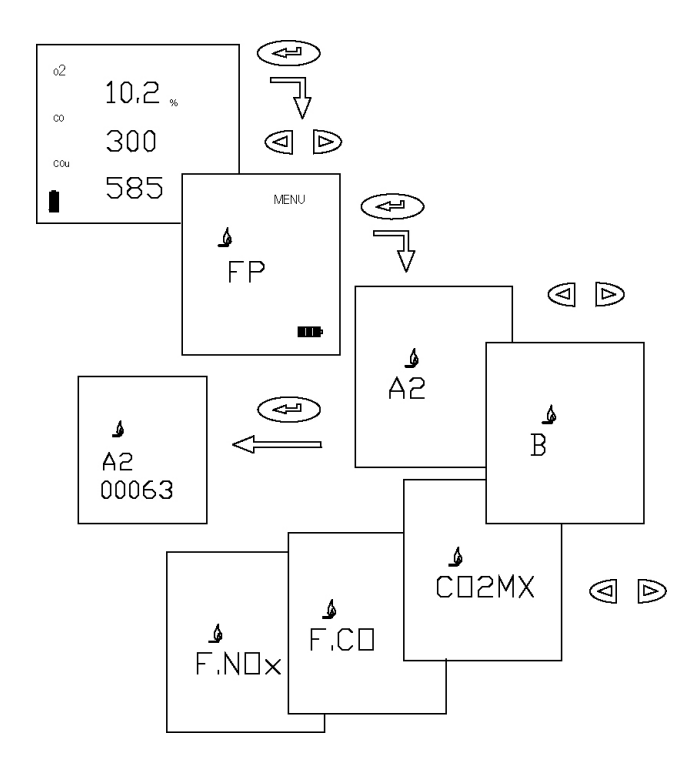

#### **Abbildung 14. Ändern der Brennstoffparameter für Brennstoffe nach Siegert**

## **LANG MENÜ Option**

Benutzen Sie diese Option, zwischen den Folgenden Sprachen auszuwählen: **E** Englisch, **D** Deutsch, **N** holländisch, **FI** Ende, **I** Italiener oder **S** Schwedisch. Englisch ist die Sprache (versagen Sie) anfänglich hat installiert auf dem Instrument.

Als die Sprache geändert ist, sind Instrumenteinstellungen automatisch auch geändert.

# **Einstellungen für Gaskalibrierungen**

#### **Die Kalibrier-Setups**

*Beachten: Um eine Gassensorkalibrierung durchzuführen, lesen Sie bitte auch Kapitel 6, den Abschnitt "*KAL Menüoption*."*

 $CO<sub>2</sub>$ , NO- und  $O<sub>2</sub>$ -Gassensoren sollten periodisch kalibriert werden, um eine höchstmögliche Messgenauigkeit zu gewährleisten. Je nach Betriebsumfeld und Einsatzdauer wird die Messgenauigkeit mit der Zeit nachlassen. COund NO-Sensoren können bis zu 10 % Empfindlichkeitsverlust pro Jahr aufweisen. Da  $O_2$ -Gassensoren in Raumluft kalibriert werden, stellt ein Empfindlichkeitsverlust kein Problem dar. Dennoch kann eine Drift der Nullung (ohne Präsenz von  $O_2$ ) vorkommen und daher die Genauigkeit beim Messen geringer  $O_2$ -Konzentrationen beeinträchtigen.

Mit der richtigen Ausstattung, wie in der unteren Abbildung dargestellt, können Sie die Sensoren Ihres CA-CALC™ Abgasanalysegerätes leicht selber kalibrieren. Selbstverständlich können Sie Ihr Gerät auf Wunsch auch an TSI senden, um eine neue *werkseitige* Kalibrierung zu erhalten.

Die Ausstattung zur Kalibrierung der unterschiedlichen Sensoren können Sie bei TSI als "Kalibrier-Kits" erwerben. Die Modellnummern für diese Kits finden Sie in Kapitel 2, "Auspacken". Es steht Ihnen auch frei, sich ein eigenes Kalibriersystem zu erstellen. In den Abbildungen 15 und 16 werden zwei Kalibrier-Setups vorgestellt. Diese Kalibrier-Setups werden im nächsten Abschnitt kurz erläutert.

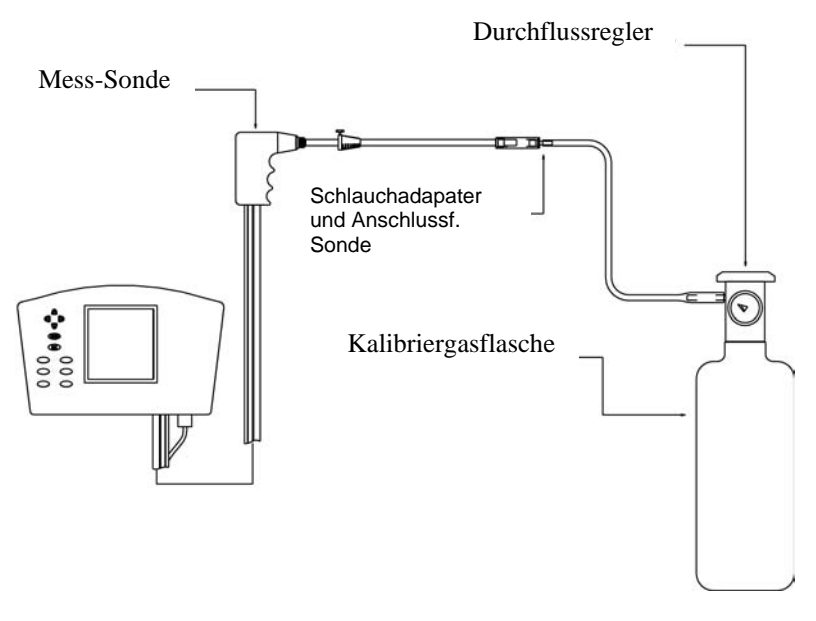

**Abbildung 15. Kalibrierung mit dem TSI Kalibrierkit** 

In dem von TSI gelieferten Kalibrier-Kit (Abbildung 15) wird ein Durchflussregler verwendet, um den Durchfluss des Kalibriergases entsprechend der Pumpenleistung des CA-CALC zu gewährleisten. Werden ein herkömmlicher Regler und Ventil verwendet (Abbildung 18), ist ein zusätzliches T-Stück zum Ablassen von Überschussgas notwendig. Dadurch wird ein zu starker Einströmdurchfluss am Instrument verhindert. Der in der Abbildung gezeigte Kügelchen-Durchflussmesser wird verwendet, um zusätzlichen Durchfluss sicherzustellen (0,5 bis 2 L/min empfohlen). Der zusätzliche Durchfluss ist erforderlich, um zu verhindern, dass Raumluft angezogen wird und die Messung verdünnt.

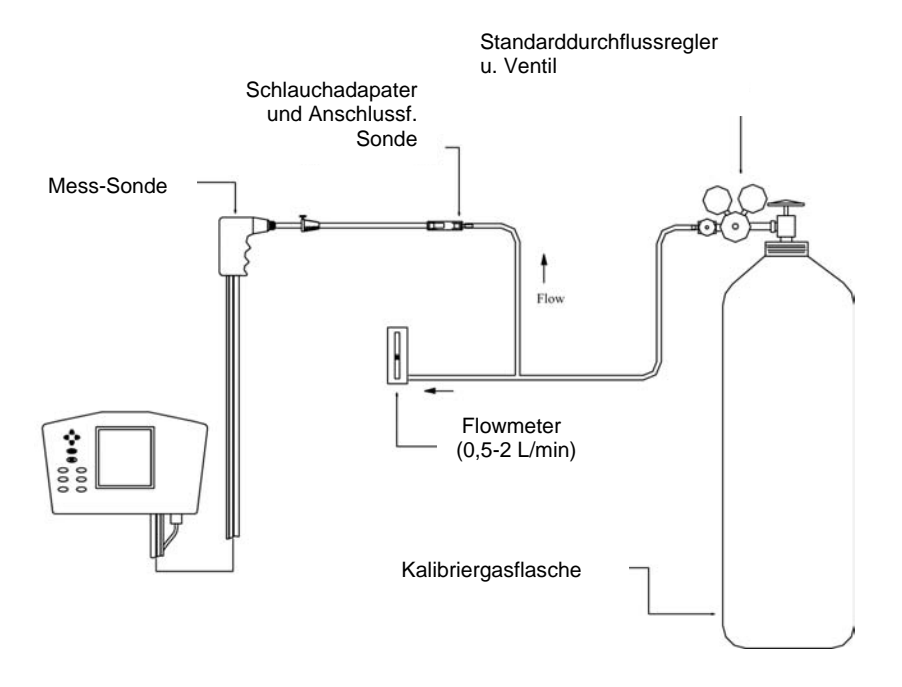

**Abbildung 16. Alternatives Kalibriersetup**

# **Wartung und Fehlerbehebung**

Bitte besuchen Sie den Website [http://combustion.tsi.com](http://combustion.tsi.com/) von TSI**.**

#### **Entleeren der Kondensatfalle**

In Abbildung 2 ist die Kondensatfalle im Sondenschlauch dargestellt; siehe auch die nachstehende Abbildung 17. Bei der Abgasmessung bildet sich in der ersten Kammer der Kondensatfalle Flüssigkeit. Die Kondensatfalle ist so konstruiert, dass selbst beim Schütteln oder bei einer Positionsänderung kein Wasser in die zweite Kammer überfließt. Der Wasserpegel muss jedoch unterhalb des in der Abbildung gekennzeichneten Pegels bleiben.

Entleeren der Kondensatfalle:

- 1. Erst ziehen Sie die Schlauchenden von den Anschlüssen an den Endkappen.
- 2. Nehmen Sie die sondenseitige Abdeckung durch Drehen nach außen ab.
- 3. Leeren Sie das Wasser aus und setzen Sie die Endkappe wieder auf. Fügen Sie die Schläuche wieder an.

**Wichtig:** Vergewissern Sie sich, dass die Endabdeckung 1 dem Gerät zugewandt ist.

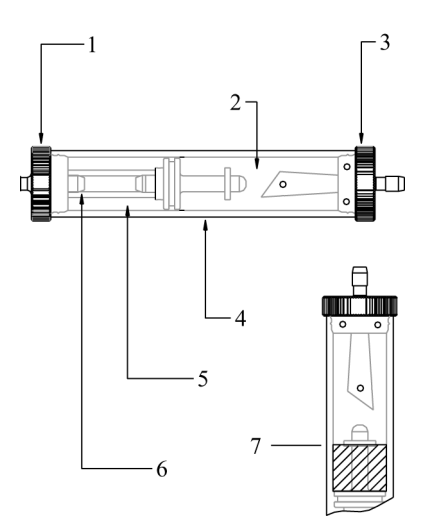

- 1. Instrumentenseitige Endkappe
- 2. Erste Kammer
- 3. Sondenseitige Endkappe
- 4. Polycarbonatabscheider
- 5. Zweite Kammer
- 6. Plastikfilter
- 7. Maximaler Wasserstand

**Abbildung 17: Kondensatfalle**

#### **Auswechseln des Kondensatfallenfilters**

Identifizieren Sie den Filter der Kondensatfalle (siehe Abbildung 17). Mit diesem Filter werden Rußpartikel vom Instrument fern gehalten, so dass sie es nicht verschmutzen können. Der Filter lässt sich zum Reinigen oder Austausch herausnehmen; dazu sind die folgenden Schritte auszuführen:

- 1. Ziehen Sie die instrumentenseitige Kappe mit einer Drehung ab.
- 2. Fassen Sie den Filter mit einer Flachzange und ziehen Sie ihn heraus.
- 3. Um den Filter zu reinigen, klopfen Sie den Filter auf einer festen Unterlage aus. Sollten noch weiter Rußreste verblieben sein, spülen Sie den Filter mit Wasser oder Isopropylalkohol. Die Wirkung dieser Reinigung hängt von der Zusammensetzung des Rußes ab - trocken oder ölig. Vermeiden Sie, den Filter zu reiben, damit kein Schmutz tiefer in den Filter hineingedrückt wird und evtl. dauerhafte Verstopfungen bewirkt.
- 4. Nach Ersatz oder Reinigung bauen Sie den Filter wieder ein, indem Sie den Filter über den Stumpf im Gehäuse drücken. Danach setzen Sie die Endabdeckung wieder auf.

#### **Reinigung der Mess-Sonde**

Eine Reinigung kann nötig werden nach Benutzung in stark rußhaltigen Mess-Stellen. Dieser Ruß kann im Probenentnahmerohr verklumpen und mit derZeit dieses oder die Schlauchleitungen verstopfen.

- 1. Entfernen Sie die Kondensatfalle, indem Sie die Schläuche an beiden Enden abziehen.
- 2. Spülen Sie die Sonde und die Schläuche mit Wasser. Lassen Sie dieses am anderen Ende der Sonde ausströmen. Wenn das Wasser klar wird, beenden Sie die Spülung. Hängen Sie die Sonde sowie die Schläuche so, dass restliches Wasser abfließen kann.
- 3. Lassen Sie der Sonde genügend Zeit zum Trocknen. Danach bauen Sie die Kondensatfalle wieder ein, achten Sie auf die richtige Lage des Filters. Dieser muss dem Gerät zugewandt sein.

#### **Ersatz der Lithiumbatterie**

Die eingebaute Lithiumbatterie versorgt den internen Speicher mit Strom. Die typische Lebensdauer für diese Batterie beträgt drei Jahre. Ein Fehlercode mit dem Wert 63 zeigt an, dass die Batterie bald ersetzt werden muss. Zum Ersetzen öffnen Sie das Batteriefach und entnehmen den Batteriehalter für die C-Zellen. Entfernen Sie den weißen Schaumstoff, darunter befindet sich die ½ AA Lithiumzelle. Ersetzen Sie die Batterie, achten Sie auf die richtige Polarität. Fügen Sie die Teile wieder zusammen.

#### **Ersetzen eines Gassensors**

Entfernen Sie die in Abbildung 18 dargestellte Sensorabdeckung. Von der linken Seite an entfernen Sie die schwarzen Gummisensorschalen, um die Sensoren freizulegen. Ändern Sie nichts an den Halterungen der Gummischalen! Um einen Sensor auszubauen, greifen Sie ihn und ziehen ihn gerade heraus. Wenn Sie einen Sensor einbauen, achten Sie auf die Richtung der Pins am Sensor und die Öffnungen auf der Instrumentenplatine. Richten Sie den Sensor aus, bis der Pin am Sensor und die Öffnung in der Platine übereinstimmen und drücken Sie den Sensor dann hinein. Wenn dieser gut installiert ist, wird er nicht drehbar sein.

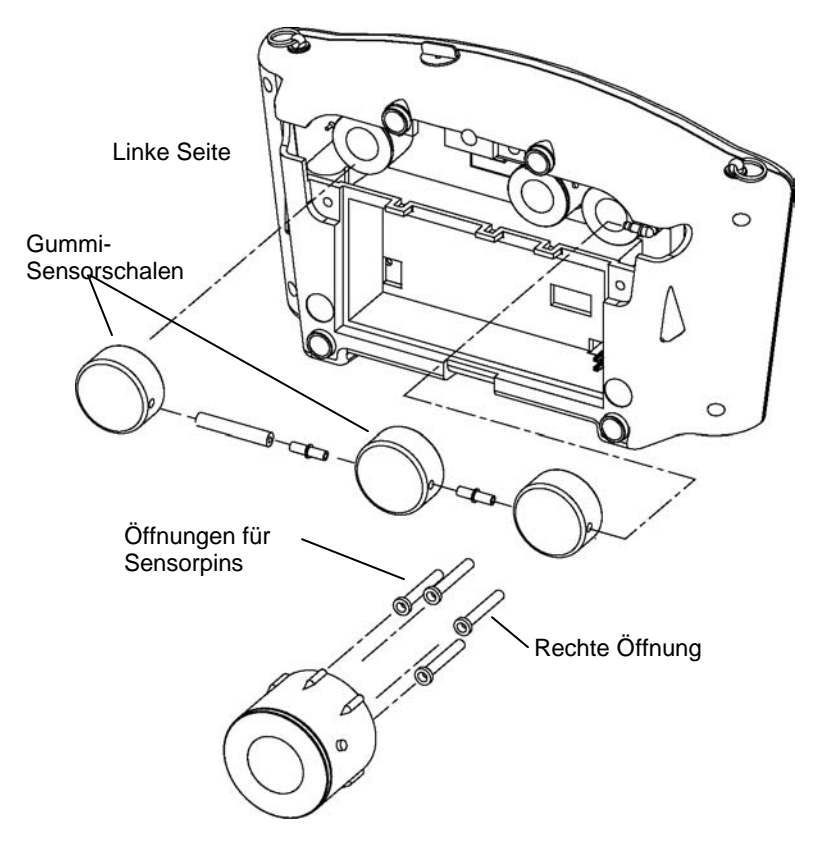

**Abbildung 18. Sensor und Sensorschaleneinbau**

## **Fehler- Codes**

- 7) Fehler in gemessenen Daten.
- 9) Kann keine Daten im EEPROM speichern.
- 10) Brennstofftyp gewechselt zu Erdgas (Brennstoff und Verlust = falsche Zuordnung)
- 11) Ein ungültiger Brennstoffparameter wurde korrigiert.
- 12) Checksummenfehler Modell-Nr.
- 13) Checksummenfehler TA Thermoelement.
- 14) ChecksummenfehlerTS Thermoelement.
- 15) Checksummenfehler Feinzugsensor.
- 16) Checksummenfehler A/D Kalibrierung.
- 17) Checksummenfehler CO Sensor.
- 18) Checksummenfehler O2 Sensor.
- 19) Checksummenfehler NO Sensor.
- 50) O2 Nullspannung außerhalb zulässigem Bereich.
- 51) CO Nullspannung außerhalb zulässigem Bereich.
- 52) COAUX Nullspannung außerhalb zulässigem Bereich.
- 53) NO Nullspannung außerhalb zulässigem Bereich.
- 54) TA Sensor Nullspannung außerhalb zulässigem Bereich.
- 55) TS Sensor Nullspannung außerhalb zulässigem Bereich.
- 56) Instrumententemperatur außerhalb des Normbereichs.
- 57) Feinzug Nullspannung außerhalb zulässigem Bereich.
- 58) Feinzugverstärkung Kalibrierung außerhalb zulässigem Bereich.
- 59) O2 Grundlinienspannung außerhalb zulässigem Bereich.
- 60) Fehler bei Check Vorhandensein CO-Sensor.
- 61) Fehler bei Check Vorhandensein COAUX Sensor.
- 62) Fehler bei Check Vorhandensein NO-Sensor.
- 63) Spannung Lithiumbatterie ist gering.
- 64) TA Sensor Verstärkungsfaktor außerhalb zul. Bereich.
- 65) TS Sensor Verstärkungsfaktor außerhalb zul. Bereich.
- 66) NO Sensor Verstärkungsfaktor außerhalb zul. Bereich.
- 67) CO Sensor A\_VALUE außerhalb zul. Bereich.
- 68) CO Sensor B\_VALUE außerhalb zul. Bereich.
- 69) CO Sensor C\_VALUE außerhalb zul. Bereich.
- 70) CO Sensor D\_VALUE außerhalb zul. Bereich.
- 71) Messgerättemperatursensor offset-Faktor außerhalb zul. Bereich.
- 72) AtoD Umwandlerverstärkungsfaktor außerhalb zul. Bereich.
- 73) Pumpenvakuum außerhalb zul. Bereich.
- 74) oder höher: Interner Programmfehler kontaktieren Sie TSI.

# **Berechnungen**

**Unverdünnte Gaskonzentrations-Berechnungen (COu, NOu, NOxu)**

*Beispiel:* 

$$
CO \text{ Re} \text{ in } = CO
$$
 
$$
CPPM)x \frac{20.9}{20.9 - 0_2 \text{ } g \text{ } g \text{ } g \text{ } g \text{ } }
$$

**Luftüberschussberechnung (Excess Air)**

% Luftüberschuss(EA) = 
$$
\frac{\%O_2 - \%CO/2}{20.9 - (\%O_2 - \%CO/2)} \times 100
$$

Als andere Art der Darstellung von Luftüberschuss wird  $\lambda$  (Griechischer Buchstabe Lambda) verwendet. Die Verbindung zwischen % EA und Lambda wird unten gezeigt.

$$
\lambda = \frac{\%EA}{100} + 1
$$

## **Berechnung des Wirkungsgrades für U.S. Brennstoffe Netto Wirkungsgrad (Effic Net)**

100 Brennwert % Verbrennungseffizienz =  $100 - \frac{\text{Absverluste}}{\text{S}} \times$ 

 *Abgasverluste = Abgasverlust von Trockengas + Abgasverlust durch Feuchtigkeit aus Wasserstoffverbrennung + Abgasverlust aufgrund von Feuchte im Brennstoff + Abgasverlust durch Bildung von CO Abgasverlust pro Gewichtseinheit Brennstoff. Brennwert: HHV oder LHV (hoher Heizwert oder niedriger Heizwert).* 

Diese Basismethode ist auch im Power Test Code 4.1 der amerikanischen ASME (American Society of Mechanical Engineers) beschrieben.

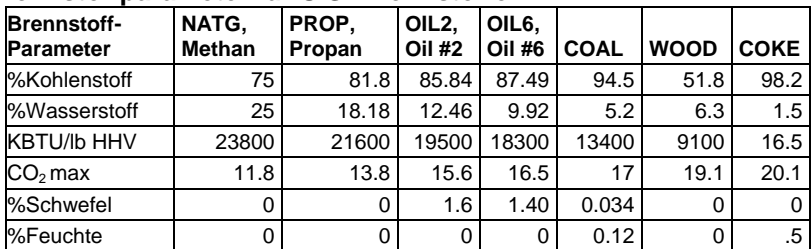

#### **Bennstoffparameter für U.S. Brennstoffe**

#### **Siegert Formel**

Diese Formel wird in Europa häufig zur Bestimmung von Abgasverlusten (qA) und Effizienz verwendet.

$$
qA = (Ts - Ta) \times \left(\frac{A2}{(21 - O_2)} + B\right)
$$

*Wirkungsgrad = 100 – qA*

es gilt:

 $qA =$ Abgasverluste (trocken)

 $Ts =$ Abgastemperatur

*Ta* = Verbrennungslufttemperatur

 $O_2$  = gemessene volumetrische Sauerstoffkonzentration in Prozent

 *A2*, *B* = Brennstoffabhängige Konstanten

Die Konstanten *A2* und *B* basieren auf der Zusammensetzung der Brennstoffe.

In Deutschland werden folgende vorgeschriebene Werte für die gängigen Brennstoffe verwendet.

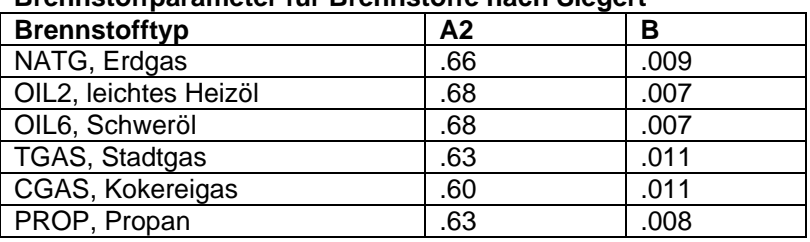

#### **Brennstoffparameter für Brennstoffe nach Siegert**

#### **Bestimmung von CO<sub>2</sub> unter Verwendung der O<sub>2</sub> Konzentration**

% CO<sub>2</sub> (Volumen) = CO<sub>2</sub> max × 
$$
\frac{(20.9 - %O2 gemessen)}{20.9}
$$

CO<sub>2</sub>max ist die theoretisch maximale Konzentration aus dem verwendeten Brennstoff.

#### **Emissionsratenberechnung mithilfe der Emissionsfaktoren**

Die Emissionsrate bezeichnet die CO- und NO<sub>x</sub>-Konzentrationen in Masseneinheiten des ausströmenden Gases pro benötigter Energieeinheit (lb./Mbtu oder ng/J). Da der Brennwert von Brennstoff zu Brennstoff variiert, müssen Emissionen z.B. in PPM entsprechend einem spezifischen Brennstoffparameter berechnet werden. Hierfür werden die Emissionsfaktoren F.CO und  $F.NO<sub>x</sub>$  benutzt.

Die unten gezeigte Berechnung der Emissionsrate ist in EPA Methode 19 beschrieben. Hier wird der Trockengasfaktor Fd verwendet. Trockengasfaktoren gehen in die nachstehende Tabelle ) ein. Mit den Tabellenwerten (Ft) werden die gemessenen Konzentrationen an Emissionsgasen,  $CO$ ,  $NO<sub>x</sub>$ , and  $SO<sub>2</sub>$  aus PPM in Pounds per million Btu des Brennstoffes umgerechnet. Anmerkung: Die Menge in Klammern rechnet die Emissionsrate in den unverdünnten Wert um.

$$
E = Cg \text{ Ft} \times \left(\frac{20.9}{20.9 - \text{O}_2 \text{ measured}}\right)
$$

es gilt:

 $E =$  Emissionsrate (Pounds/MBtu des Brennstoffes)

 $Cg = G$ askonzentration (PPM)

 $Ft = Faktor$  aus der Tabelle I (unten)

 $O<sub>2</sub>$ *gemessen* = Sauerstoffkonzentration aus der Abgasmessung (%)

#### **Emissionsraten- Faktoren**

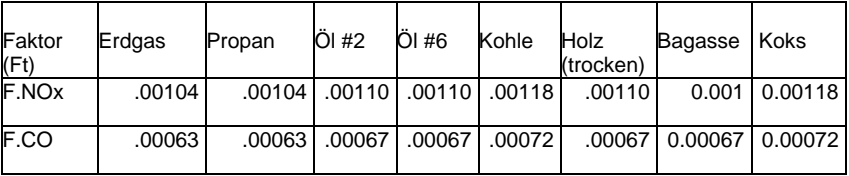

Ft Einheiten: lb./MBtu PPM

Für Verbindungen mit Methode 19, *Ft* steht in folgendem Verhältnis zu *Fd: Ft*, in Einheiten lbs/(MBtu ppm)

*Fd*, in Einheiten scf/MBtu

 $Ft = Fd \times lb/(scf ppm)$ 

#### **Wichtige Notiz**

Die Emissionsraten- Faktoren in der Tabelle oben sind immer in lb./MBtu PPM angegeben, auch wenn das Gerät auf die Anzeige von ng/J eingestellt wurde. Dies ist vor allem wichtig, wenn Sie Ihre eigenen Faktoren eingeben.

#### **Allgemeine Formel für die Verbrennung von einfachen Kohlenwasserstoffen in der Luft**

$$
C_xH_y + \left(\frac{4x+y}{4}\right)O_2 \Rightarrow xCO_2 + \frac{y}{2}H_2O
$$

*x und y sind die Atommengen von Kohlenstoff und Wasserstoff im Brennstoff.*

#### **Berechnung des CO2 Max aus dem Kohlenstoffgehalt**

$$
\%CO_2 \text{ max} = \frac{Mol\ CO_2}{(Mol\ CO_2 + Mol\ N2)} \times 100
$$

*Mol*  $CO<sub>2</sub> = x$  *Mol* 

$$
Mol\ N2 = \frac{(4x+y)\times 3.76}{4}
$$

#### **Berechnung des Verbrennungsluftbedarfs**

*Pounds Luft / Pounds Brennstoff* = 11.5C + 34.3(H<sub>2</sub> - O<sub>2</sub>/8) + 4.3S

*C, H2, O2 und S sind die Anteile, nach Gewicht, von jeder chemischen Komponente des Brennstoffs..*

# Anhang C

# **Baureihe CA-6203 CA-CALCTM Abgasanalysegeräte - Spezifikationen\***

#### Sauerstoff (O<sub>2</sub>)

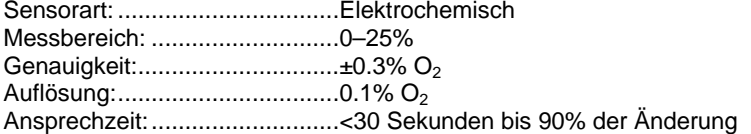

#### *Kohlenmonoxid (CO)*

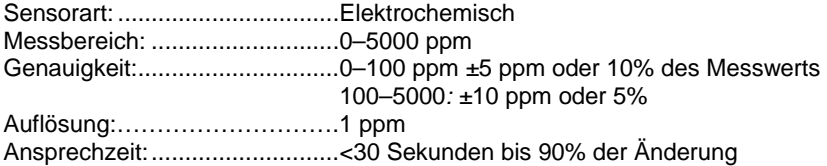

#### *Mess-Sonde*

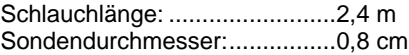

#### *Stickstoffoxid(NO)*

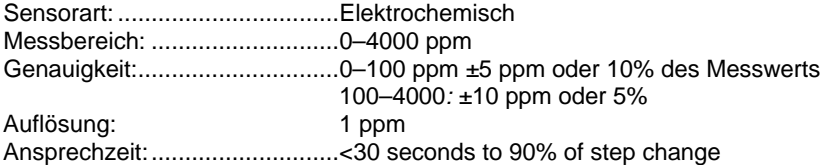

#### *Abgastemperatur*

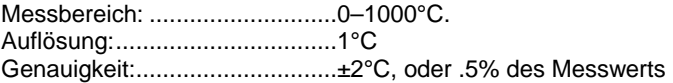

#### *Verbrennungslufttemperatursonde*

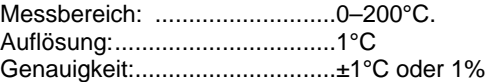

#### *Feinzug*

j

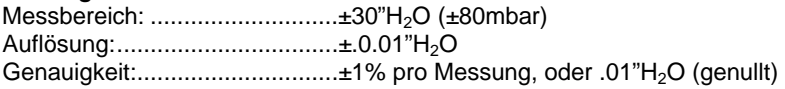

*Äußere Abmessungen: ......... 15cm x 25cm x 6cm* 

<sup>\*</sup>Spezifikationen können ohne besondere Benachrichtigung verändert werden. Spezifikation mit niedrigster Genauigkeit ist angegeben.

#### *Kommunikationsschnittstelle:*

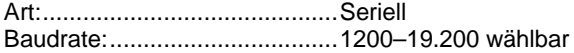

#### *Energiebedarf:*

Batterien:.............................4 C Zellen Alkaline Batterien Batterlebensdauer:..............>24 Stunden (Pumpe eingeschaltet) AC Adapter:.... ....................Nur TSI Originalzubehör verwenden! Backup - Batterie:................Lithium Lebensdauer: ..................3 Jahre

*Beachten Sie: Diese Eigenschaften setzen voraus, dass sich das Gerät im Einsatz an die Umgebungstemperatur anpassen kann.*

# TSI Incorporated – 500 Cardigan Road, Shoreview, MN 55126 USA<br>USA Tel: +1 800 874 2811 E-Mail: info@tsi.com Website: w

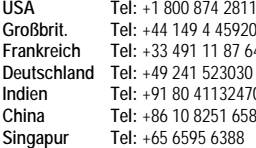

**Frankreich Tel:** +33 491 11 87 64 **E-Mail:** [tsifrance@tsi.com](mailto:tsifrance@tsi.com) **Website:** [www.tsiinc.fr](http://www.tsiinc.fr/) **Deutschland Tel:** +49 241 523030 **E-Mail:** [tsigmbh@tsi.com](mailto:tsigmbh@tsi.com) **Website**: [www.tsiinc.de](http://www.tsiinc.de/) **Indien Tel:** +91 80 41132470 **E-Mail:** [tsi-india@tsi.com](mailto:tsi-india@tsi.com)  **China Tel:** +86 10 8251 6588 **E-Mail:** [tsibeijing@tsi.com](mailto:tsibeijing@tsi.com)  **Singapur Tel:** +65 6595 6388 **E-mail:** [tsi-singapore@tsi.com](mailto:tsisingapore@tsi.com)

**USA Tel:** +1 800 874 2811 **E-Mail:** [info@tsi.com](mailto:info@tsi.com) **Website:** [www.tsi.com](http://www.tsi.com/)  Website: **www.tsiinc.co.uk**<br>Website: www.tsiinc.fr

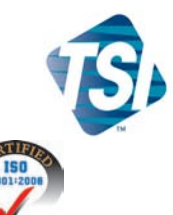

Detailliertere Angaben finden Sie auf unserer Website www.tsi.com, oder wenden Sie sich an Ihren örtlichen Distributor.